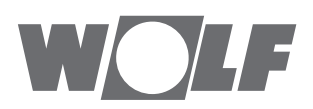

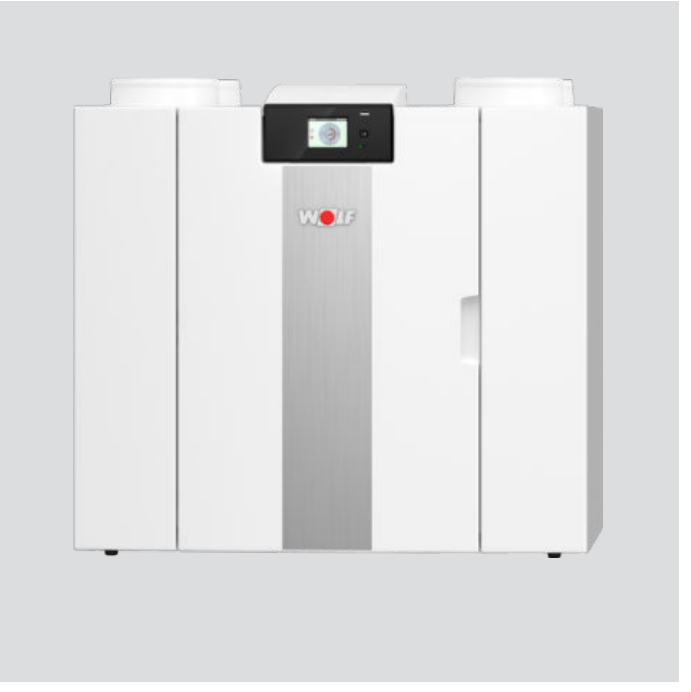

#### Manual de montaje y operario CWL -2-225 **CONFORT-VIVIENDA-VENTILACION ES**

Sujeto a modificaciones

# <span id="page-1-0"></span>**Instrucciones de instalación**

Sistema de recuperación de calor:

CWL -2-225 Guardar cerca del sistema

Los niños mayores de 8 años, las personas con capacidades físicas o mentales reducidas y las personas con pocos conocimientos o poca experiencia pueden usar este sistema siempre que estén bajo supervisión o hayan recibido instrucciones de cómo usar el sistema de forma segura y conozcan los peligros asociados.

Los niños menores de 3 años deben mantenerse alejados del sistema, a menos que estén siempre vigilados.

Los niños de entre 3 y 8 años solo pueden encender y apagar el sistema, pero siempre bajo supervisión o si han recibido instrucciones claras sobre cómo usar el sistema de forma segura y conozcan los posibles peligros, y siempre y cuando el sistema se haya colocado e instalado en la posición normal de uso. Los niños de entre 3 y 8 años no deben introducir el enchufe en la toma de corriente, limpiar el sistema, realizar cambios en su configuración ni llevar a cabo ninguna de las tareas de mantenimiento que suele llevar a cabo el usuario. Los niños no deben jugar con el sistema.

**Si necesita un cable de alimentación nuevo, pida siempre la pieza de repuesto a WOLF GmbH. Para evitar que se produzcan situaciones de peligro, solo expertos cualificados pueden sustituir las conexiones a la red eléctrica dañadas.**

País: ES

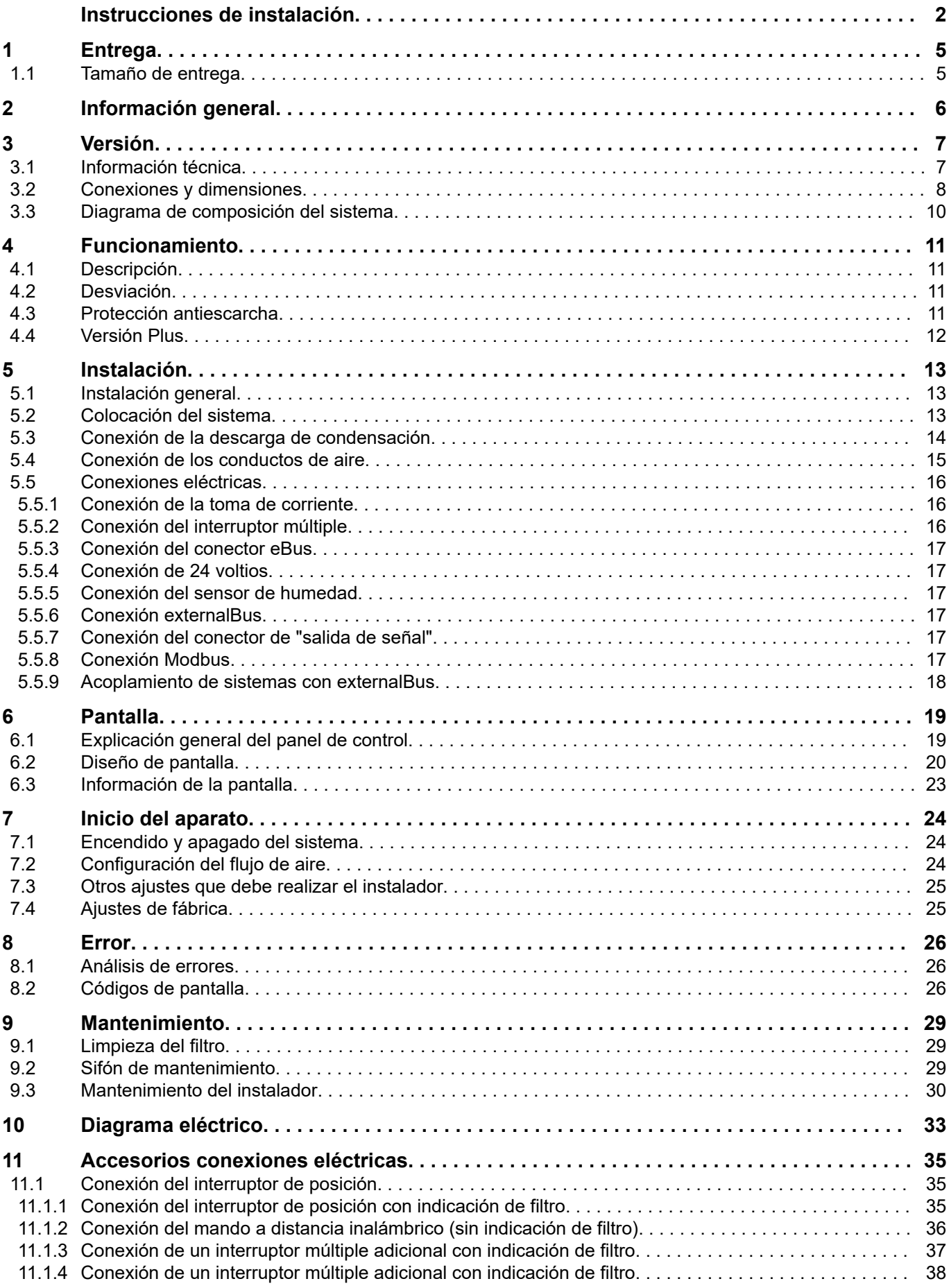

## **Contenido**

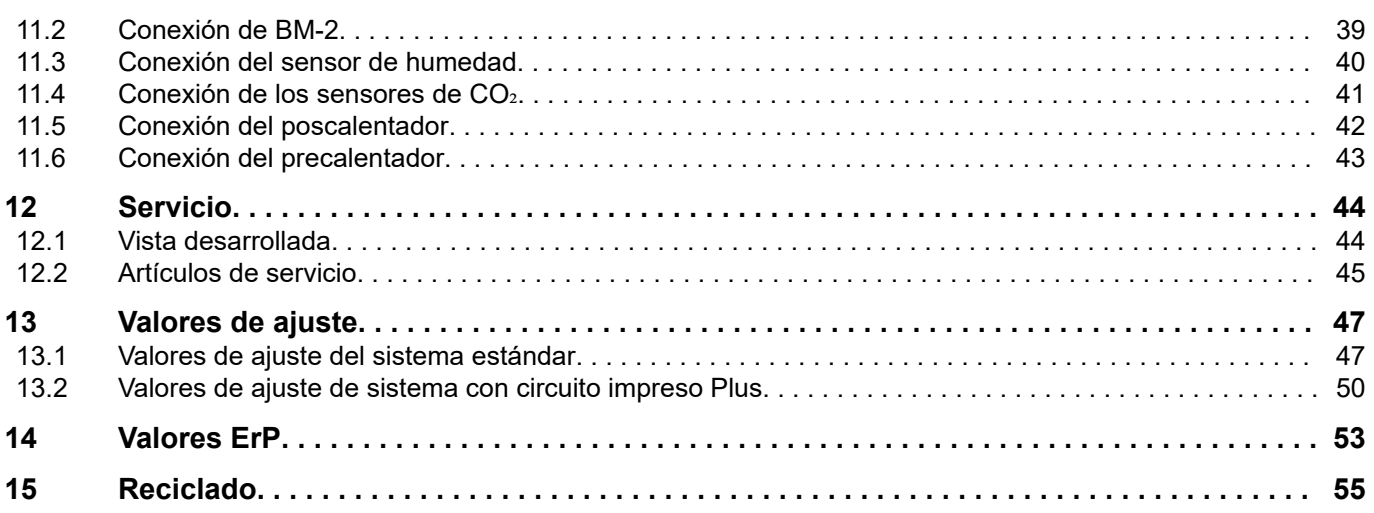

## <span id="page-4-0"></span>**1 Entrega**

### **1.1 Tamaño de entrega**

Antes de iniciar la instalación del sistema de recuperación de calor, compruebe que esté completo y no haya sufrido ningún daño.

*El tamaño de entrega del sistema de recuperación de calor tipo CWL-2-225 está formado por los siguientes componentes:*

- 1. Sistema de recuperación de calor
- 2. Soporte de montaje en pared formado por:
	- 1 soporte de montaje
	- 2 tapas protectoras
	- 2 tiras de goma
	- 2 anillos de goma
- 3. Sifón
- 4. La documentación está formada por:
	- 1 documento de instrucciones de instalación

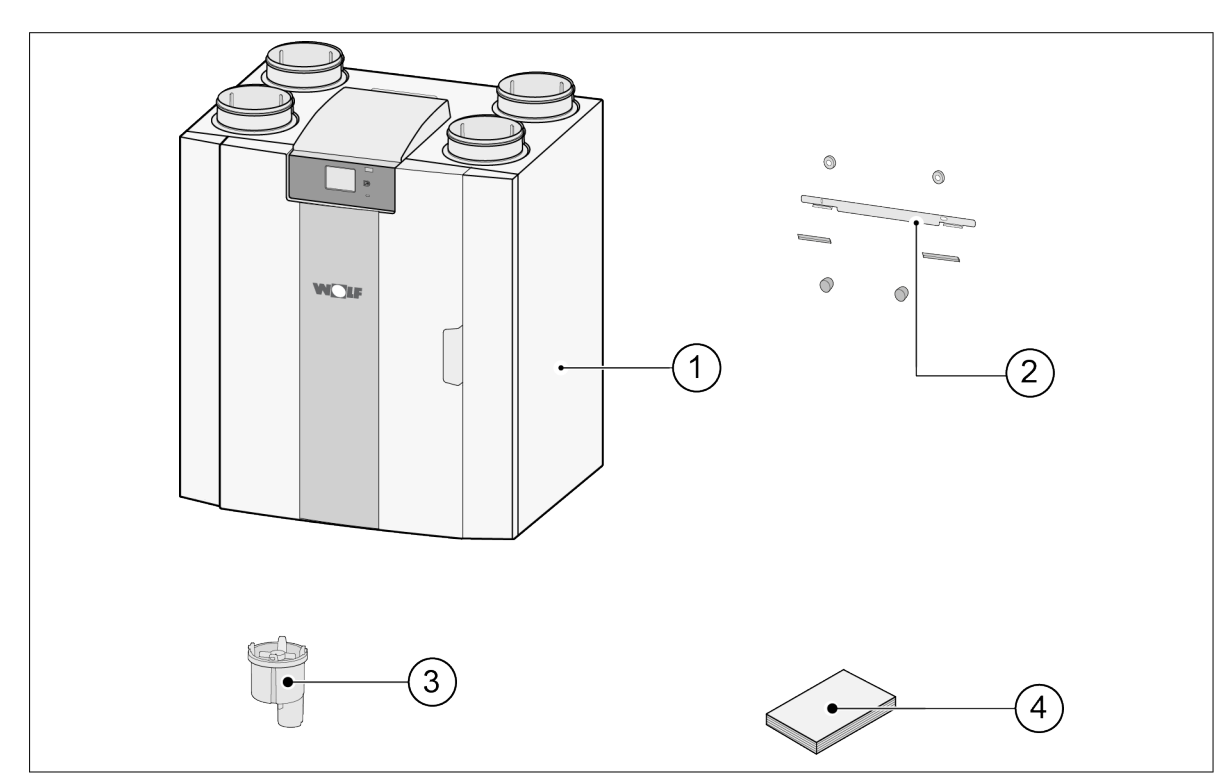

## <span id="page-5-0"></span>**2 Información general**

El CWL -2-225 y el CWL -2-225 Plus son unidades de ventilación para garantizar la ventilación equilibrada de viviendas con recuperación de calor.

*Funciones:*

- $-$  Capacidad máxima 325 m $3/h$
- Intercambiador de calor de plástico de alto retorno
- Filtros ISO Coarse 60 %
- Precalentador eléctrico modular
- Válvula de desviación automática
- Pantalla táctil
- Cantidad de aire ajustable
- Indicación de filtro en el sistema y posibilidad de indicación de filtro en el interruptor múltiple
- Protección antiescarcha inteligente, incluido el precalentador modular
- Nivel de sonido bajo
- Control de flujo constante

*Hay dos tipos disponibles del CWL -2-225:*

- **El "CWL -2-225"**
- **El "CWL -2-225 Plus"**

El CWL -2-225 Plus tiene, en comparación con el CWL -2-225 estándar, un circuito impreso más, que ofrece más funciones y posibilidades de conexión ( $\rightarrow$  [Versión Plus](#page-11-0) página 12). En estas instrucciones de instalación se describen el CWL -2-225 estándar y el CWL -2-225 Plus.

El CWL -2-225 y el CWL -2-225 Plus están disponibles en dos versiones: con configuración **en el lado izquierdo** y con configuración **en el lado derecho**. No es posible convertir un modelo con configuración en el lado izquierdo en un modelo con configuración en el lado derecho, y viceversa. Para conocer las dimensiones y los conductos de conexión correctos, consulte  $\rightarrow$  [Conexiones y](#page-7-0) [dimensiones](#page-7-0) página 8.

Sin embargo, es posible equipar al sistema posteriormente con un circuito impreso Plus.

El sistema viene preparado para enchufarse con un enchufe de alimentación de 230 V.

## <span id="page-6-0"></span>**3 Versión**

#### **3.1 Información técnica**

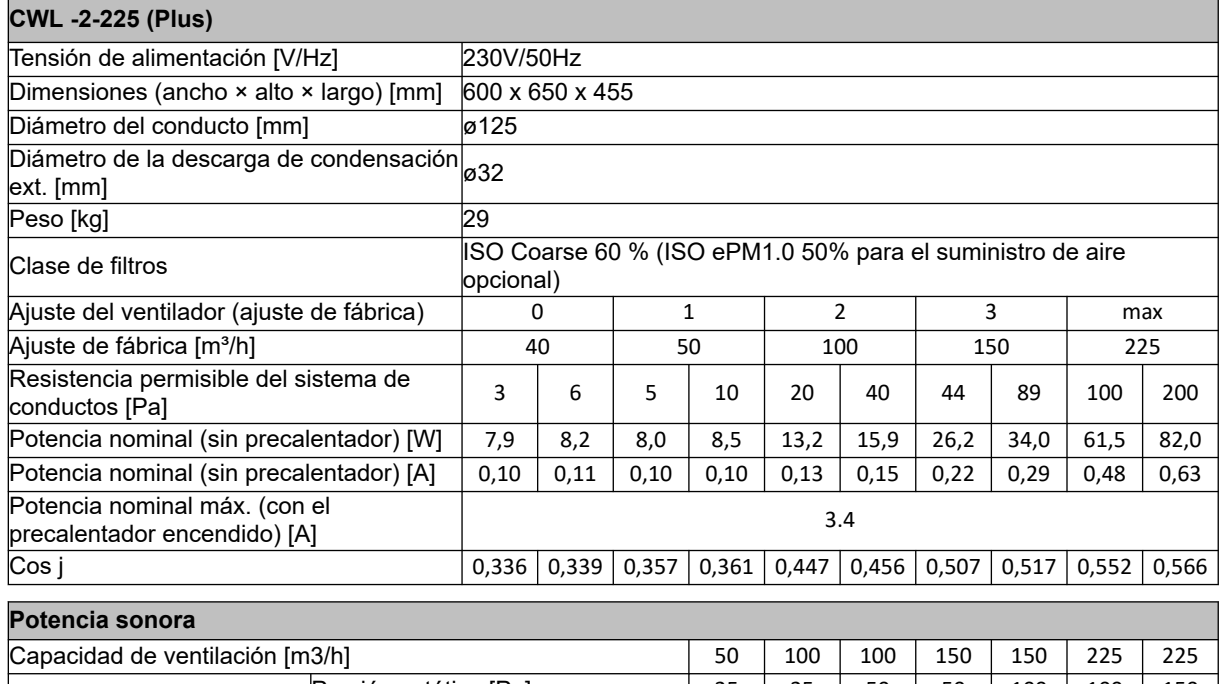

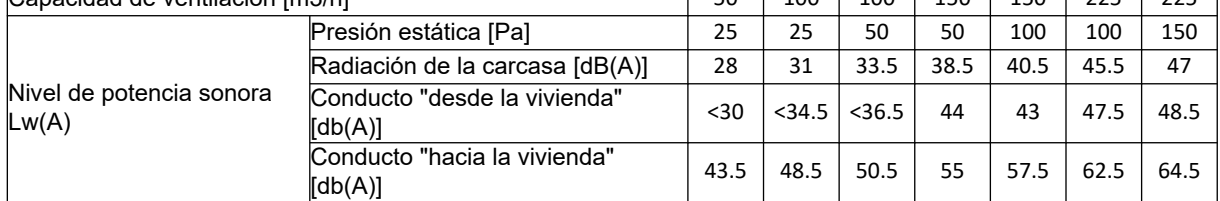

\*) Ruido del conducto incluida la corrección final

En la práctica, el valor puede diferir en 1 dB(A) debido a la tolerancia de fabricación.

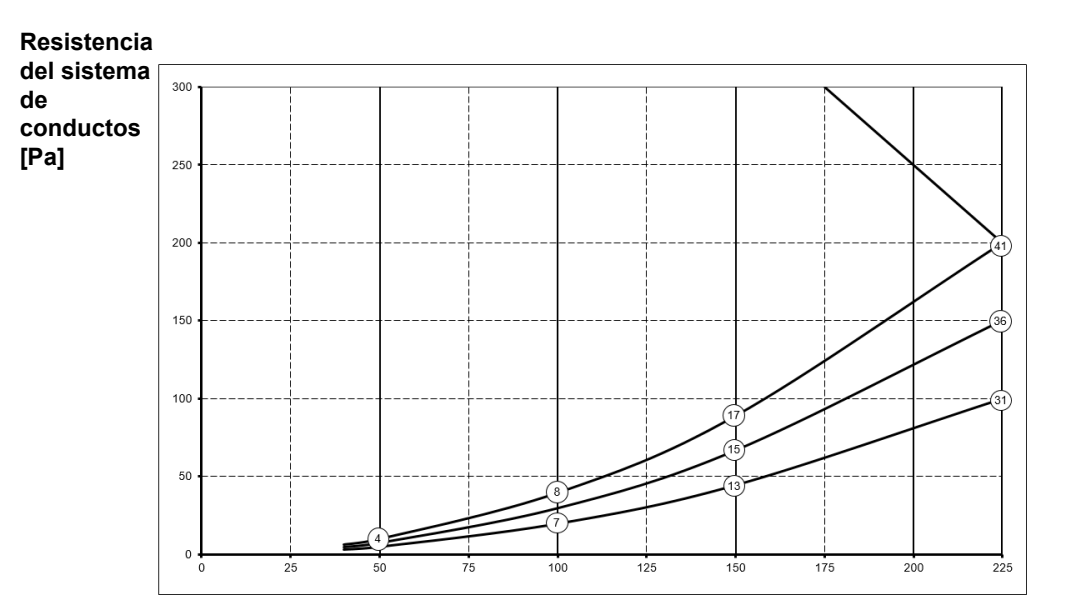

**Nota:**

El valor indicado en el círculo es la capacidad (en vatios) por ventilador.

**Velocidad de flujo [m**3**/h]**

### <span id="page-7-0"></span>**3.2 Conexiones y dimensiones**

El sistema CWL está disponible en dos versiones: con configuración en el lado izquierdo y con configuración en el lado derecho. En la versión con configuración en el lado izquierdo, las conexiones "calientes" (desde la vivienda 3 y hacia la vivienda 1) están en la lado izquierdo del sistema. La descarga de condensación se monta en la abertura de la derecha, debajo del sistema. En la versión con configuración en el lado derecho, las conexiones "calientes" (1 y 3) están en el lado derecho del sistema.

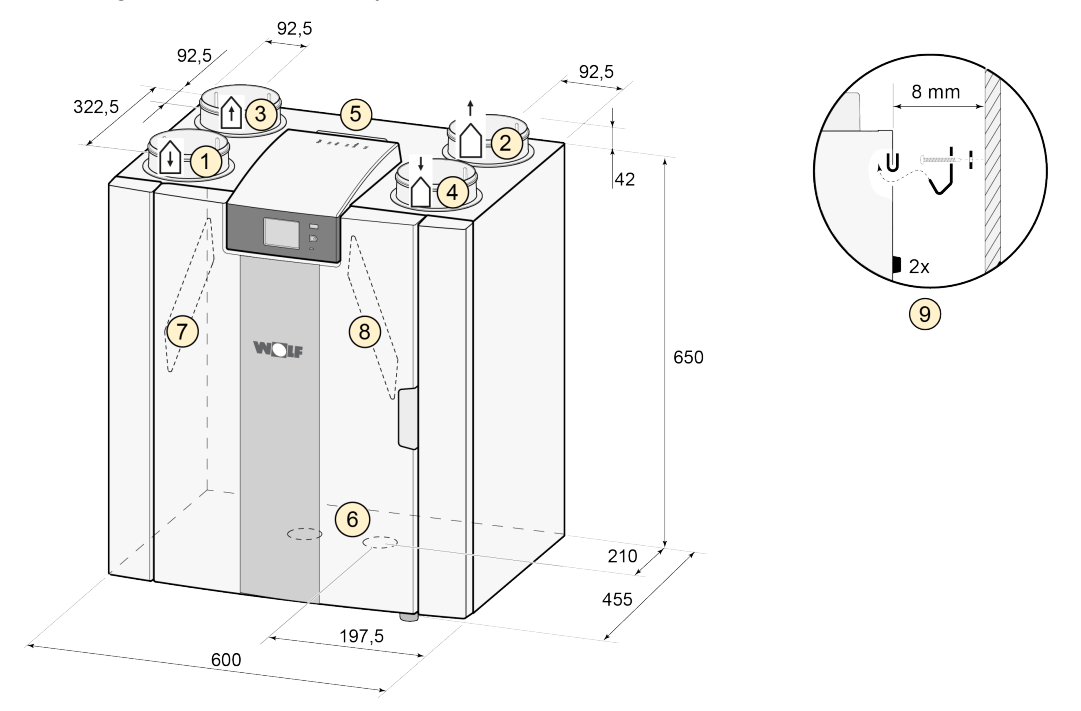

*Versión con configuración en el lado izquierdo*

Todas las dimensiones se indican en milímetros. El diámetro de todos los collares es 125 mm

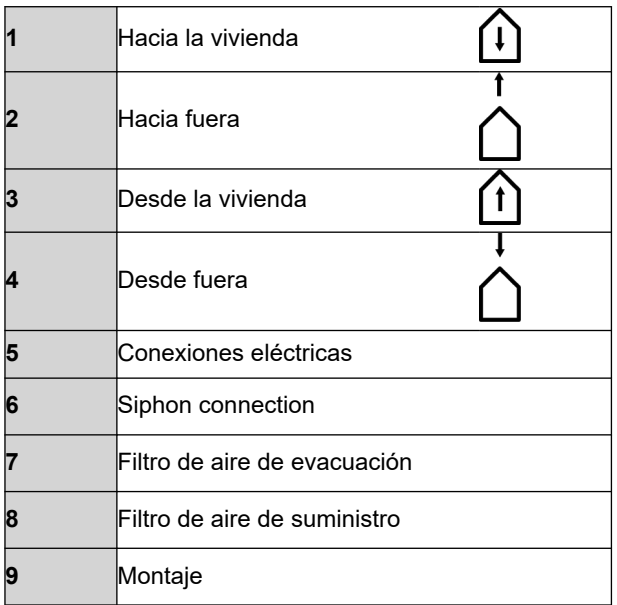

*Versión con configuración en el lado derecho*

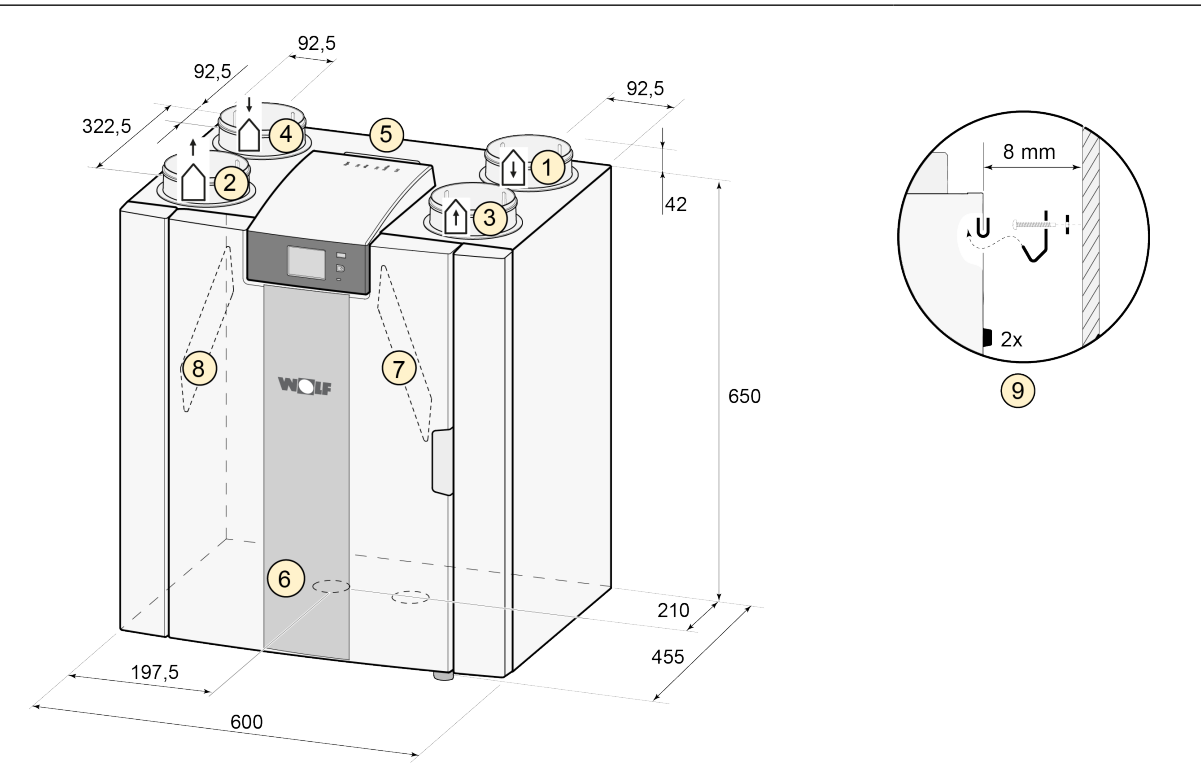

Todas las dimensiones se indican en milímetros. El diámetro de todos los collares es 125 mm

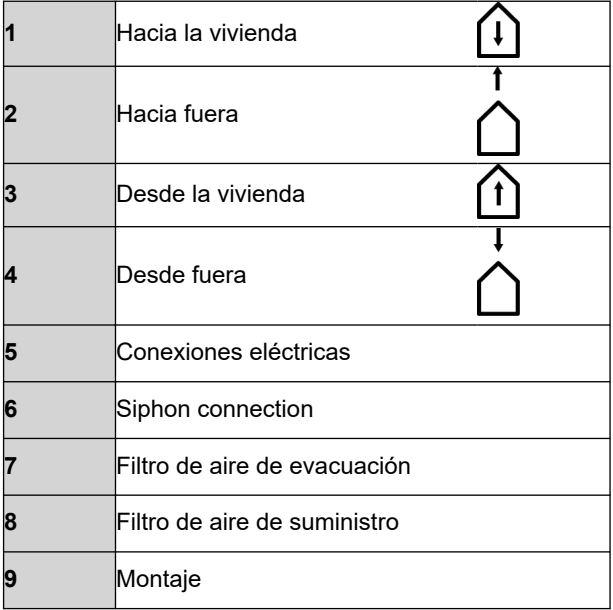

## <span id="page-9-0"></span>**Versión**

### **3.3 Diagrama de composición del sistema**

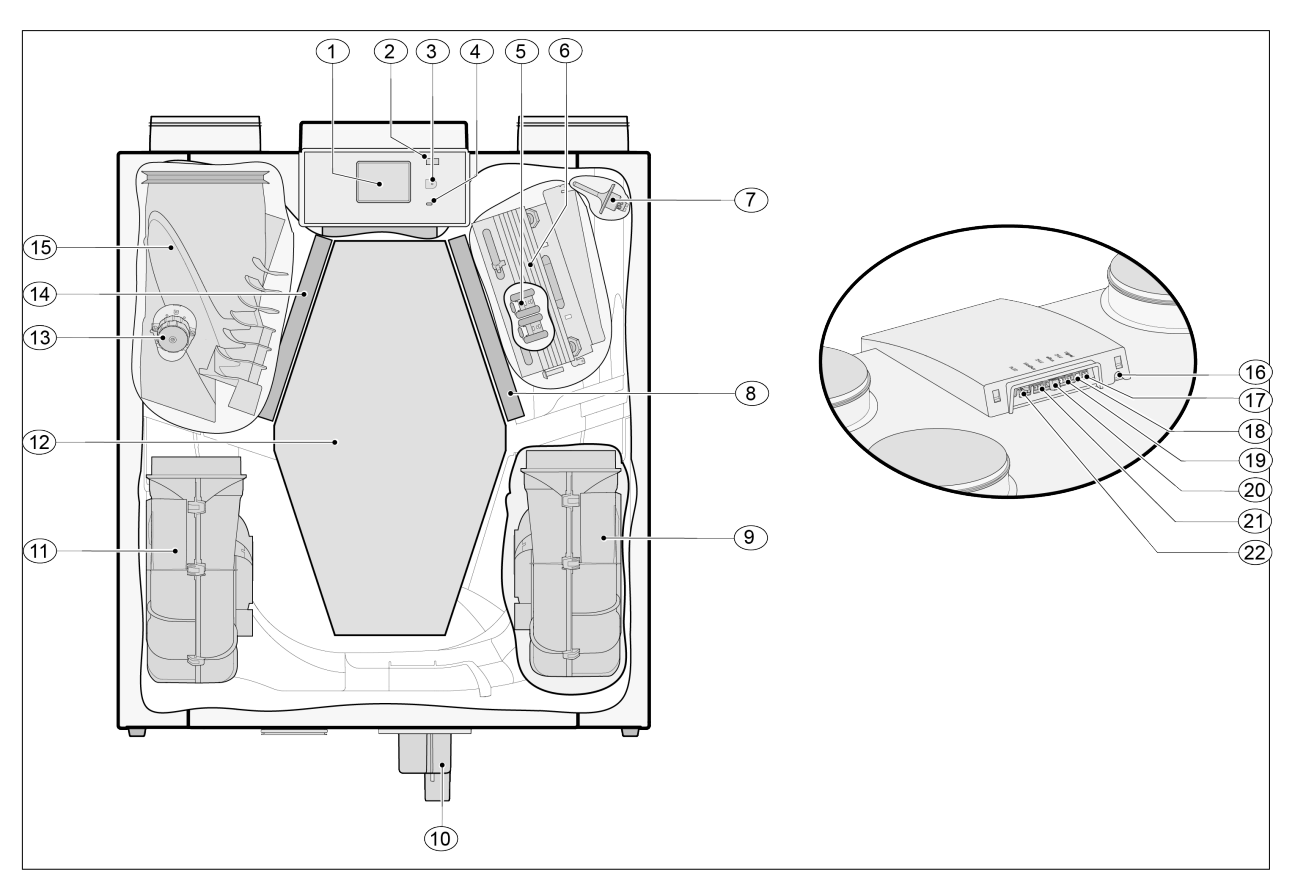

El sistema mostrado anteriormente es una versión con configuración en el lado izquierdo: en el caso de una versión con configuración en el lado derecho, el conector del precalentador, la válvula de desviación y el conector del sifón se instalan invirtiendo la imagen.

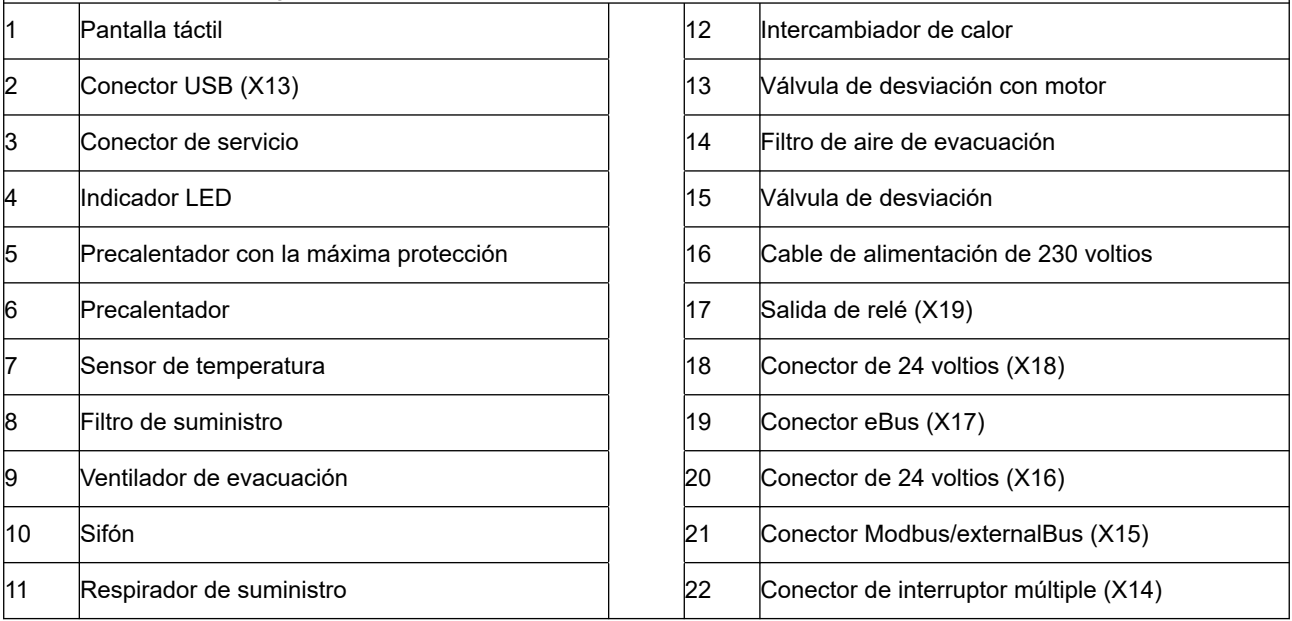

## <span id="page-10-0"></span>**4 Funcionamiento**

#### **4.1 Descripción**

El sistema se suministra preparado para enchufarse y funciona automáticamente de acuerdo con la configuración estándar. El aire del interior sucio descargado calienta el aire del exterior limpio fresco. De esta forma, se ahorra energía mientras se suministra aire fresco a las habitaciones deseadas.

El sistema de control tiene cuatro modos de ventilación. Puede ajustarse la velocidad de flujo de aire para cada modo de ventilación. El sistema de control de volumen constante garantiza que el equilibrio de ventilación entre los ventiladores de suministro y evacuación se consiga de forma independiente de la presión de los conductos.

Si no se conecta ningún control externo al sistema, se puede elegir el modelo de ventilación adecuado en la pantalla táctil.

Para el control externo se puede elegir, por ejemplo, un interruptor de 4 vías ( $\rightarrow$  [Conexión de un](#page-36-0) [interruptor múltiple adicional con indicación de filtro](#page-36-0) página 37), pero el control también es posible con BM-2 ( $\rightarrow$  [Conexión de BM-2](#page-38-0) página 39), sensores de CO<sub>2</sub> ( $\rightarrow$  [Conexión de los sensores de CO](#page-40-0)<sub>2</sub> página 41), un sensor de humedad  $(\rightarrow$  [Conexión del sensor de humedad](#page-39-0) página 40) o la aplicación .

#### **4.2 Desviación**

La desviación del 100 % permite suministrar aire exterior no calentado por el intercambiador de calor. Sobre todo las noches de verano, es deseable suministrar aire exterior más frío. Así, el aire caliente de la vivienda se sustituye en la medida de lo posible por aire exterior más frío.

La válvula de desviación se abre y cierra automáticamente cuando se cumplen una serie de condiciones (consulte en la siguiente tabla las condiciones de desviación).

Siga los pasos 2.1 a 2.6 del menú de configuración de la interfaz de usuario  $\rightarrow$  [Valores de ajuste del](#page-46-0) [sistema estándar](#page-46-0) página 47) para ajustar el funcionamiento de la válvula de desviación.

#### *Precondiciones de la válvula de desviación*

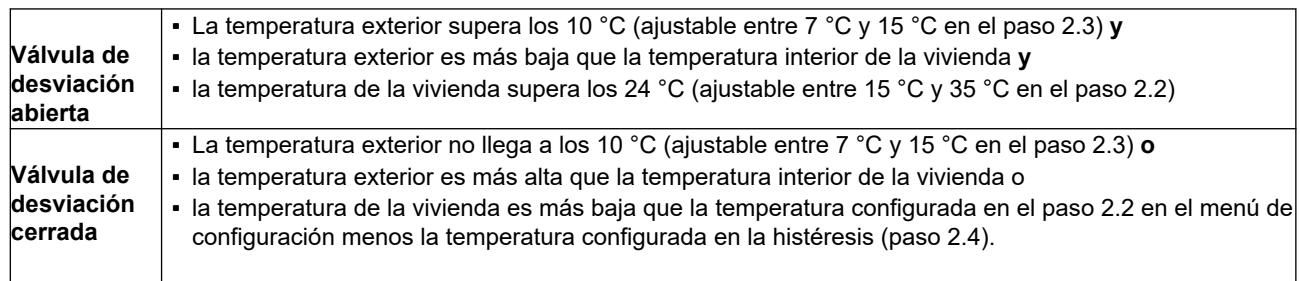

El sistema incorpora una función de "refuerzo de desviación". Esto significa que, cuando esta función está activada (se puede activar en el paso 2.5), el modo de ventilación con una válvula de desviación abierta usa la máxima velocidad de flujo de aire (ajustable en el paso 2.6).

#### **4.3 Protección antiescarcha**

Para evitar que se forme escarcha en el intercambiador de calor cuando la temperatura exterior es baja, el sistema incorpora un control antiescarcha.

Los sensores de temperatura miden las temperaturas del sistema y, cuando es necesario, se enciende un precalentador. Si la capacidad del precalentador es insuficiente porque la temperatura es muy baja, se crea un desequilibrio continuo en el sistema.

El software "reconoce" el sistema.

#### <span id="page-11-0"></span>**4.4 Versión Plus**

La versión "Plus" está equipada con una placa de control más, con más conexiones para diferentes aplicaciones.

Esta placa de control adicional está en una carcasa de plástico.

Es posible realizar el montaje, por ejemplo, contra la pared de la habitación de instalación. Para esta configuración se incluye un cable de conexión extralargo con el conjunto de extensión de impresión Plus.

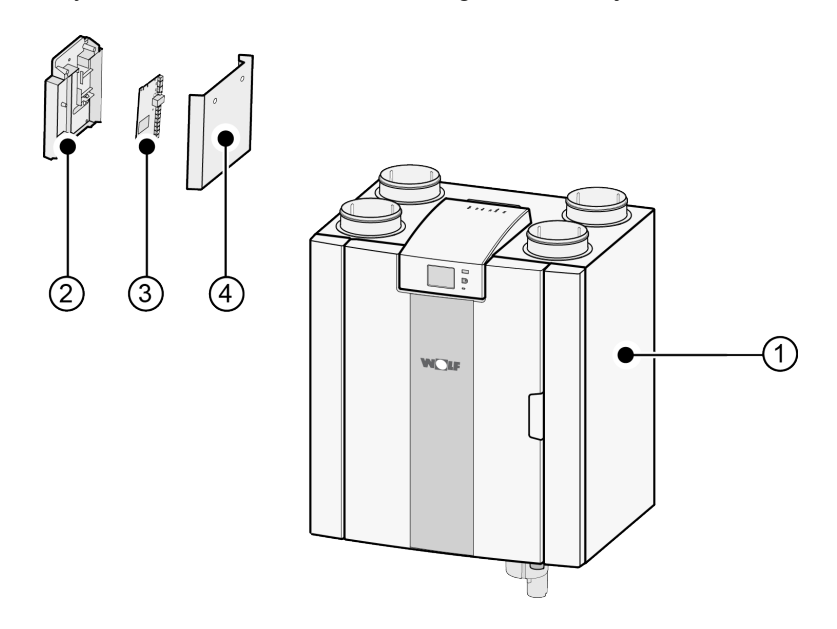

- 1 = Sistema CWL -2-225 con circuito impreso básico montado
- 2 = Placa de montaje de circuito impreso Plus
- 3 = Circuito impreso Plus
- 4 = Tapa protectora de circuito impreso Plus

## <span id="page-12-0"></span>**5 Instalación**

#### **5.1 Instalación general**

*Instalación del sistema:*

- 1. Colocación del sistema ( $\rightarrow$  Colocación del sistema página 13)
- 2. Conexión del sifón y la descarga de condensación  $(\rightarrow$  [Conexión de la descarga de condensación](#page-13-0) página 14)
- 3. [Conexión de los conductos de aire](#page-14-0)  $(\rightarrow$  Conexión de los conductos de aire página 15)
- 4. [Conexiones eléctricas](#page-15-0) ( $\rightarrow$  Conexiones eléctricas página 16)

*La instalación debe cumplir los siguientes requisitos:*

- Los requisitos de calidad de sistemas de ventilación en el hogar, ISSO 61.
- Los requisitos de calidad de una ventilación equilibrada en viviendas, ISSO 62.
- Las normativas sobre ventilación en el hogar.
- Las condiciones de seguridad de instalaciones de baja tensión.
- Las normativas sobre conexión de agua corriente en el hogar.
- Las normativas adicionales de compañías eléctricas locales.
- Las normativas de instalación del sistema CWL -2-225.
- Además de los requisitos y las recomendaciones de diseño e instalación anteriores, deben respetarse las normativas nacionales de edificación y ventilación.

#### **5.2 Colocación del sistema**

El sistema CWL -2-225 (Plus) se puede montar en la pared con el soporte de montaje incluido. Para que no haya vibraciones, el sistema debe montarse en una pared resistente con una masa mínima de 170 kg/  $2$ . Un panel de yeso o una pared con perfiles de metal no son suficientes. En ese caso, se requieren medidas adicionales, como usar dos paneles o más perfiles. Puede solicitarse un soporte de montaje en el suelo (con la misma masa mínima).

#### *Además, deben tenerse en cuenta los siguientes aspectos:*

- El sistema debe instalarse en una habitación sin escarcha aislada (> 10 °C) para, por ejemplo, evitar que se congele la descarga de condensación.
- El sistema debe estar nivelado.
- El sistema no debe colocarse en habitaciones con un alto nivel de condensación (como cuartos de baño).
- Para evitar la condensación en el exterior del sistema, la habitación en la que se instale debe estar ventilada.
- La habitación en la que se instale el sistema debe tener una descarga de condensación con un sello hidráulico suficiente y debe garantizarse la caída del agua condensada.
- Las casas recién construidas con mucha humedad de las obras deben ventilarse de forma natural antes de usarse.
- Asegúrese de que haya un espacio libre de 70 cm como mínimo delante del sistema y una altura libre de 1,8 m.
- Asegúrese de que haya un espacio libre de 25 cm como mínimo encima del sistema, para conectar el sistema y trabajar en el circuito impreso. La temperatura ambiente debe oscilar entre +10 °C y + 40  $^{\circ}C$ .

#### <span id="page-13-0"></span>**5.3 Conexión de la descarga de condensación**

La línea de descarga de condensación del sistema CWL está en el panel inferior. La condensación se descarga por el tubo de desagüe.

El sifón (con aireador integrado) se suministra por separado con el sistema y el instalador debe instalarlo debajo del sistema (conexión en bayoneta). La conexión externa del sifón tiene un diámetro de 32 mm. El sifón está conectado al sistema de drenaje interno. Se recomienda instalar una trampa de olores entre el sistema de drenaje y el sifón para evitar olores desagradables.

#### **Aviso**

No intercambie las dos conexiones de la descarga de condensación situadas debajo del sistema.

Se recomienda usar una conexión de 32 mm con junta (HT DN32) (no incluida con el sistema) para poder limpiar fácilmente el sifón en el futuro.

#### **Aviso**

Importante: Durante el montaje, aplique siempre lubricante, como vaselina no ácida, al anillo de cierre de goma de la junta. Esta conexión con junta debe desconectarse para trabajar en el sistema. El sifón no debe pegarse a la línea de descarga de condensación.

La descarga de condensación puede conectarse, por ejemplo, con una conexión recta o en ángulo con junta. Pase una conexión de la descarga de condensación con junta de longitud suficiente por la conexión del sifón.

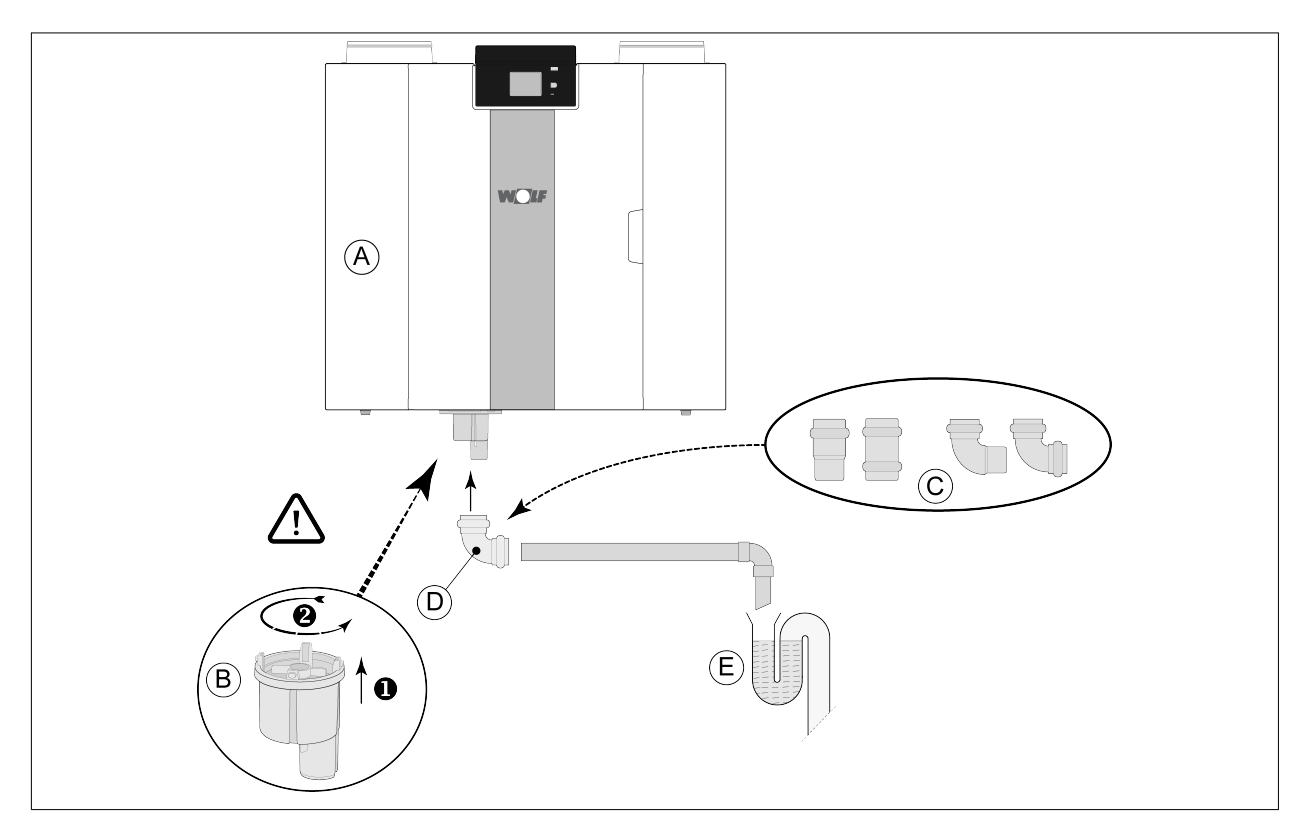

- A = Versión con configuración en el lado derecho del CWL -2-225
- B = Instalación del sifón debajo en el sistema CWL
- C = Ejemplos con conexiones de la descarga de condensación con junta HT DN32
- D = Conexión desmontable
- E = Ejemplo de trampa de olores

#### <span id="page-14-0"></span>**5.4 Conexión de los conductos de aire**

Todos los conductos de aire instalados deben ser herméticos. Los collares del sistema CWL se incluyen de serie con anillos de cierre.

Para evitar la condensación en el exterior del conducto de suministro de aire exterior y el conducto de evacuación de aire del sistema CWL, estos conductos deben contar con una barrera de vapor externa a la misma distancia del sistema. Si aquí se usan tuberías con aislamiento térmico, no es necesario más aislamiento.

Para que la instalación cumpla el límite máximo de nivel de ruido de 30 dB(A), debe evaluarse en cada instalación qué medidas son necesarias para limitar el ruido. Para atenuar de forma óptima el ruido de los ventiladores desde y hacia la vivienda en el conducto, se necesitan silenciadores de 1 m como mínimo, pero pueden ser necesarias medidas adicionales.

Evite la diafonía entre los conductos de descarga y suministro de aire con secciones separadas para los difusores. Si es necesario, los conductos de suministro deben aislarse (por ejemplo, cuando se instalan fuera de la envoltura aislada).

El suministro de aire exterior debe conseguirse en el lado sombreado de la vivienda, preferiblemente de la pared o un alero.

El conducto de descarga debe pasarse por el techo de modo que no se forme condensación en el techo.

El conducto de descarga entre el sistema CWL y la ventilación del techo debe evitar la condensación superficial.

Use siempre una ventilación del techo aislada.

Para que los niveles de ruido sean bajos, se recomienda limitar la presión de los conductos externos a 100 Pa. Si la resistencia del sistema de conductos es mayor que la curva máxima del respirador, la capacidad de ventilación máxima será menor.

Las velocidades del aire deben estar limitadas a un máx. de 5 m/s en los conductos principales y de 3,5 m/s en las secciones.

Debe elegirse la ubicación de la descarga de la ventilación mecánica y la ventilación de la bajante sanitaria para evitar ruidos molestos.

Debe elegirse la ubicación de las válvulas de entrada para evitar suciedad y corrientes. Recomendamos usar válvulas de entrada .

Si se usan silenciadores flexibles, debe tenerse en cuenta durante la instalación que es posible que deban sustituirse después de un tiempo.

Instale suficientes drenajes de desbordamiento, con un espacio de 2 cm en la puerta.

<span id="page-15-0"></span>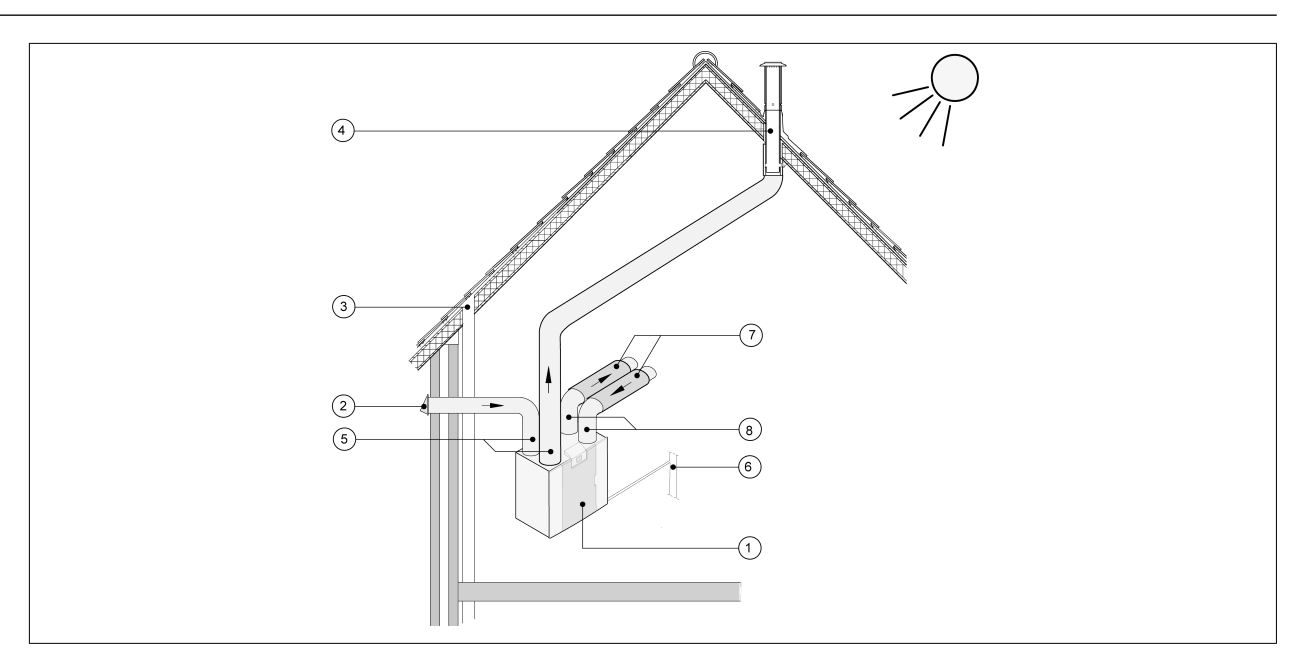

- 1 = *Versión con configuración en el lado derecho del CWL -2-225 (colocar nivelado)*
- 2 = *Suministro de aire de ventilación preferido*
- 3 = *Drenaje*
- 4 = *Ubicación preferida de la descarga de aire de ventilación; usar ventilación del techo aislada*
- 5 = *Tuberías con aislamiento térmico*
- *6 = Descarga de condensación*
- *7 = Absorbentes de sonido*
- *8 = Conducto hacia y desde la casa*
- 6 *= Descarga de condensación*
- 7 = *Absorbente de sonido*
- 8 *= Conducto hacia y desde la casa*

#### **5.5 Conexiones eléctricas**

#### **5.5.1 Conexión de la toma de corriente**

Puede conectar el sistema a una toma de corriente conectada a tierra de pared a la que pueda acceder fácilmente. Use el enchufe que incluye el sistema. La instalación eléctrica debe cumplir los requisitos de su compañía eléctrica.

#### **5.5.2 Conexión del interruptor múltiple**

El interruptor múltiple (no incluido con el sistema) se conecta al conector modular tipo RJ12 (conector X14) colocado en la parte posterior de la tapa de la pantalla del sistema  $(\rightarrow)$ . Consulte ejemplos de conexión de interruptores múltiples en  $\rightarrow$  [Conexión del interruptor de posición](#page-34-0) página 35). También es posible usar un mando a distancia inalámbrico ( $\rightarrow$  [Conexión del mando a distancia inalámbrico \(sin](#page-35-0) [indicación de filtro\)](#page-35-0) página 36) y una combinación de interruptores múltiples ( $\rightarrow$  [Conexión de un](#page-36-0) [interruptor múltiple adicional con indicación de filtro](#page-36-0) página 37).

*También puede usar el interruptor de 4 vías para activar un modo de refuerzo de 30 minutos: establezca el interruptor en la posición 3 durante menos de 2 segundos y vuelva a colocarlo directamente en la posición 1 o 2. Puede restablecer el modo de refuerzo si coloca el interruptor en la posición 3 durante más de 2 segundos o si lo cambia al modo de ausencia (S).* 

#### <span id="page-16-0"></span>**5.5.3 Conexión del conector eBus**

Para la conexión de un conector eBus, el conector X17 de dos polos desmontable (verde) está situado en la parte posterior de la tapa de la pantalla ( $\rightarrow$  [Diagrama de composición del sistema](#page-9-0) página 10). El protocolo de conector de distribución de energía se puede utilizar, por ejemplo, para conectar el BM-2 ( $\rightarrow$ [Conexión de BM-2](#page-38-0) página 39). Debido a la polaridad, debe conectar siempre los contactos correctamente: el sistema no funcionará si se intercambian estos contactos. Los sensores de  $CO<sub>2</sub>$ opcionales o un precalentador o un poscalentador eBus adicionales ( $\rightarrow$  [Diagrama eléctrico](#page-32-0) página 33) también se pueden conectar al conector eBus.

#### **5.5.4 Conexión de 24 voltios**

En los conectores X16 y X18 del circuito impreso básico, hay 24 voltios disponibles. El conector X-16 es para la conexión de 24 voltios del circuito impreso Plus opcional. Consulte la posición de los conectores X16 y X18 (negros) en  $\rightarrow$  [Diagrama eléctrico](#page-32-0) página 33). La reducción de corriente máxima en los enchufes X16 y X18 es de 5 VA por conexión.

#### **5.5.5 Conexión del sensor de humedad**

El sensor de humedad opcional debe conectarse a la conexión X07 del circuito impreso básico. Para ello, use el cable incluido con el sensor de humedad. Para conectar el sensor de humedad, debe retirarse la cubierta de plástico situada sobre el control, tras lo que podrá acceder a la conexión X07. Para conectar el sensor de humedad, consulte  $\rightarrow$  [Conexión del sensor de humedad](#page-39-0) página 40.

#### **5.5.6 Conexión externalBus**

El conector Modbus/externalBus (rojo) X15 puede usarse, por ejemplo, para acoplar sistemas ( $\rightarrow$ [Acoplamiento de sistemas con externalBus](#page-17-0) página 18).

La función de este conector se puede ajustar con los pasos 14.1 a 14.4 del menú de configuración. Si el sistema tiene un circuito impreso Plus, este conector rojo X15 también se usa para conectar el circuito impreso Plus. En este caso, deben conectarse varios cables a este conector X15.

#### **5.5.7 Conexión del conector de "salida de señal"**

El conector de rosca azul de 2 polos X19. Esta conexión se usa para enviar mensajes de filtro o mensajes de error. Si el sistema envía un mensaje de filtro o error, se cierra un contacto en la conexión X19. El funcionamiento de esto se configura con el paso 16.1.

#### **5.5.8 Conexión Modbus**

El sistema se puede conectar con un sistema Modbus, como un sistema de gestión de edificios. Con el conector de 3 polos (rojo) X15 (o, en la versión Plus, con el conector rojo X06 del circuito impreso UWA2- E), puede establecerse una conexión entre el sistema y el sistema Modbus. Consulte la conexión correcta en → [Diagrama eléctrico](#page-32-0) página 33. Para configurar correctamente los puentes X12, X121 y X122, consulte la explicación del diagrama eléctrico ( $\rightarrow$  [Diagrama eléctrico](#page-32-0) página 33). Si desea ver más información y la configuración correcta de Modbus, consulte el manual de Modbus en el sitio web de .

#### **i Nota**

Nota: Cuando Modbus está activo, no puede modificar el modo de ventilación con la pantalla o, en caso de que esté disponible, el interruptor múltiple conectado. Los sensores de humedad conectados tampoco funcionarán.

#### <span id="page-17-0"></span>**5.5.9 Acoplamiento de sistemas con externalBus**

#### **Importante**

Debido a la polaridad, debe conectar siempre los contactos externalBus X15-1 entre sí, y los contactos X15-2 y los contactos X15-3 entre sí. Nunca conecte X15-1, X15-2 o X15-3 entre sí.

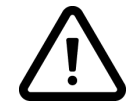

Comentario: Si se ha instalado un circuito impreso Plus, deberán conectarse varios cables al conector X-15.

**Nota:** Si la longitud total de los cables external Bus supera los 10 m, use un cable de par trenzado para la conexión de X15-2 y X15-3 (también se prefiere el cable de par trenzado con longitudes menores).

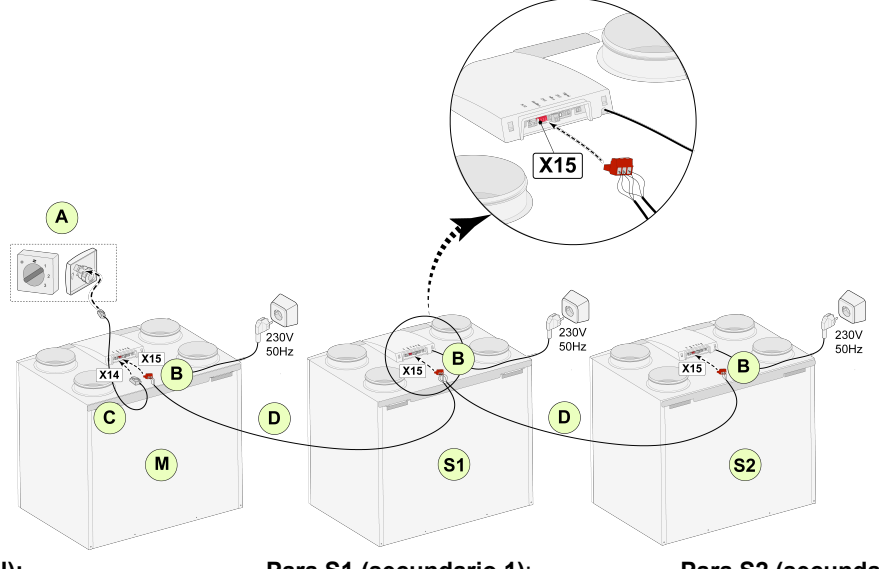

**Para M (principal):** N.º de paso 8.1: principal N.º de paso 14.1: externalBus

**Para S1 (secundario 1)**: N.º de paso 8.1: secundario N.º de paso 14.1: externalBus **Para S2 (secundario 2)**: N.º de paso 8.1: secundario N.º de paso 14.1: externalBus

A = Interruptor múltiple

B = Conector rojo de 3 polos

C = Cable modular

D = Cable de baja tensión de 3 núcleos

M = Sistema principal (por ejemplo, un sistema CWL tipo 4-0)

S1/S2 = Sistemas secundarios (por ejemplo, un sistema CWL tipo 4-0). Conecte 10 sistemas como máximo mediante el bus external.

Todos los sistemas CWL -2-225 tienen la misma velocidad de flujo de aire que el sistema configurado como "principal".

Los mensajes de error de **todos** los sistemas se muestran en la pantalla del sistema principal. Cuando use un BM-2 o el Home, conéctelos siempre al principal.

Después de conectar los cables, configure cada sistema CWL -2-225:

- Active "externalBus" en el menú 14.1 "Tipo de conexión de bus" y, a continuación, aparecerá brevemente el símbolo de red.

- Configure cada sistema secundario en el menú 8.1 "Configuración del aparato secundario 1, secundario 2" y, a continuación, aparecerá brevemente el símbolo M en el sistema maestro y el símbolo S1, S2 en los sistemas secundarios.

- Apague y encienda todos los sistemas.

*Nota: Cualquier accesorio como un sensor de humedad, interruptor de posición, placa de extensión o dispositivo eBus se debe conectar únicamente al sistema CWL -2-225 principal.*

## <span id="page-18-0"></span>**6 Pantalla**

#### **6.1 Explicación general del panel de control**

En la parte delantera del sistema hay una pantalla táctil. Esta pantalla se usa para manejar el sistema y para ofrecer al usuario información sobre el estado del sistema. Cuando se conecta el sistema a la red eléctrica, lo primero que se muestra es la versión de software. A continuación, se muestra la pantalla principal.

*Pantalla principal*

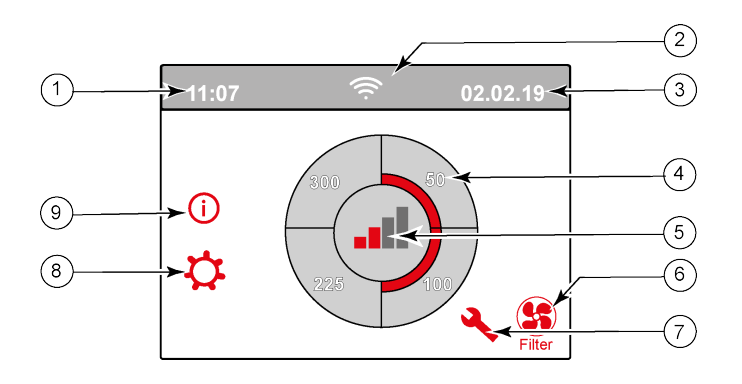

 $1 =$  Hora

2 = Conexiones de información (solo se muestran si corresponde)

 $3 =$ Fecha

4 = Velocidad de flujo de ventilación configurada. Las barras rojas indican la velocidad de flujo de ventilación seleccionada.

En este ejemplo, la velocidad de flujo de ventilación activa es de 100 m<sup>3</sup>/h

- 5 = Control activo
- 6 = Mensaje de filtro (solo se muestra si corresponde)\*
- 7 = Error (solo se muestra si corresponde)\*
- 8 = Acceso al menú de configuración
- 9 = Acceso al menú de información

\* Los mensajes de filtro y los mensajes de error están en el mismo lugar de la pantalla. La pantalla de error tiene prioridad y, por eso, siempre se mostrará en primer lugar, aunque haya un mensaje de filtro activo.

El ajuste de fábrica del menú es el idioma inglés.

El idioma, la fecha y la hora deseados se pueden modificar en el menú de configuración  $\ddot{\Omega}$ . Para ello, consulte la tabla de valores de configuración ( $\rightarrow$  [Valores de ajuste](#page-46-0) página 47, [Valores de ajuste del sistema](#page-46-0) [estándar](#page-46-0) página 47), del paso 15.1 al paso 15.10.

#### <span id="page-19-0"></span>**6.2 Diseño de pantalla**

La pantalla se divide en 6 zonas. En cada zona se pueden mostrar diferentes símbolos y pantallas. *Diseño de la pantalla principal*

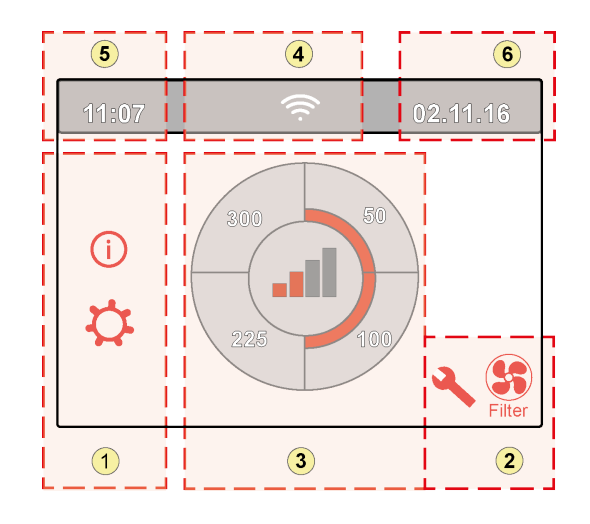

- 1 = Pantalla de navegación
- 2 = Pantalla de notificación
- 3 = Pantalla con función principal
- 4 = Información de conectividad
- $5 =$  Hora
- $6$  = Fecha

Los diferentes símbolos se pueden mostrar en la pantalla. Esto depende de la pantalla mostrada, la versión del sistema y los accesorios conectados.

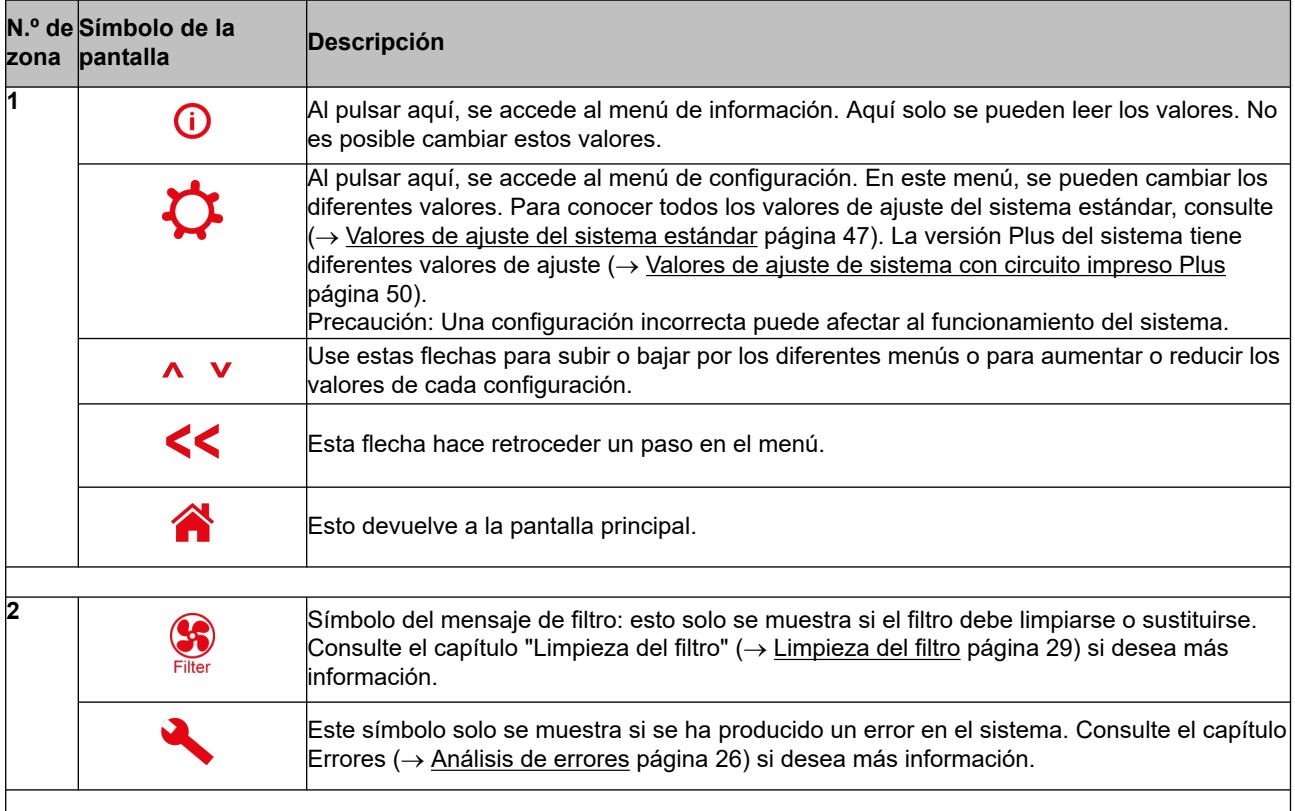

## **Pantalla**

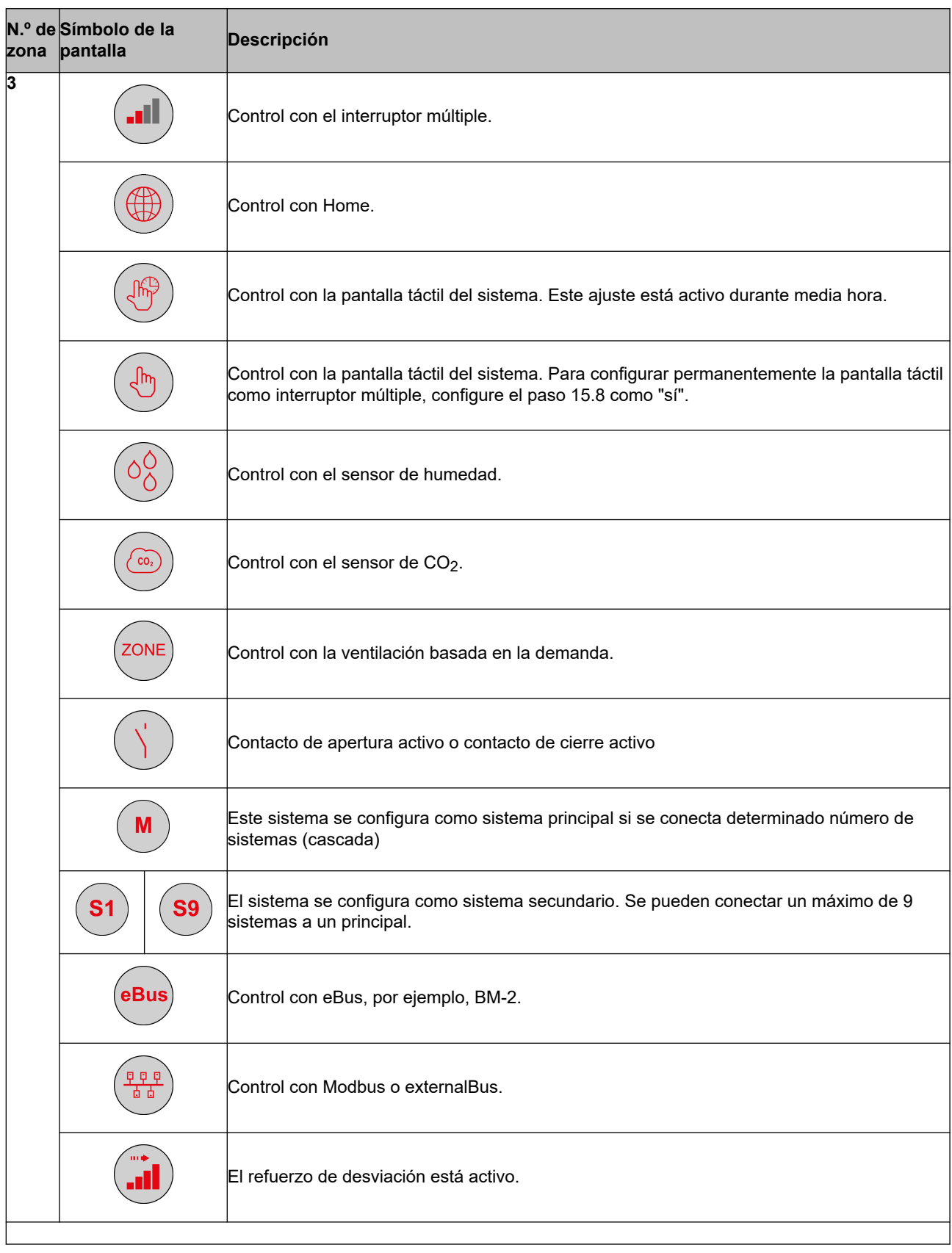

## **Pantalla**

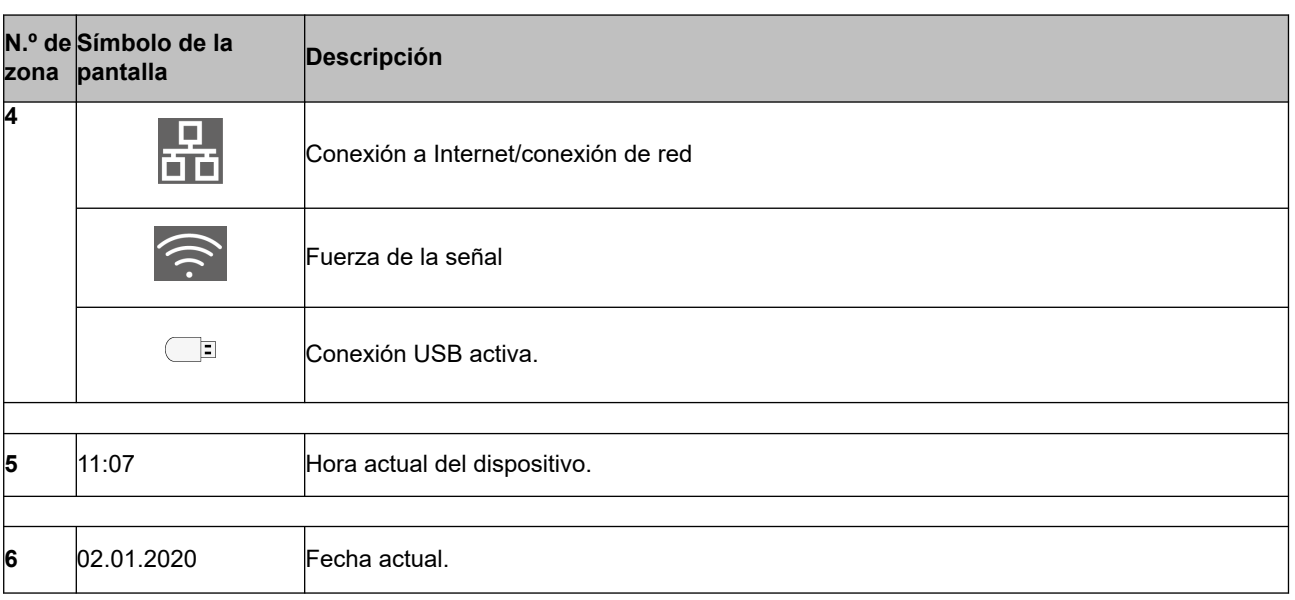

#### <span id="page-22-0"></span>**6.3 Información de la pantalla**

Cuando no se pulsa ningún botón ni se produce ninguna desviación (como un mensaje de error o un mensaje de filtro), la luz se apaga dos minutos después la última vez que se pulsa un botón. Cuando el sistema muestra un mensaje de filtro o un error, la luz de la pantalla permanece encendida hasta que se corrige el error o se restablece el mensaje de filtro.

Al pulsar el botón de inicio  $\bigcap_{n=1}^{\infty}$ , se vuelve a la pantalla principal del menú. Al pulsar el botón de retorno , se retrocede 1 paso en el menú.

Pulse brevemente la pantalla (menos de 5 segundos) para encender la retroiluminación de la pantalla sin cambiar nada en el menú. La pantalla permanece encendida 2 minutos.

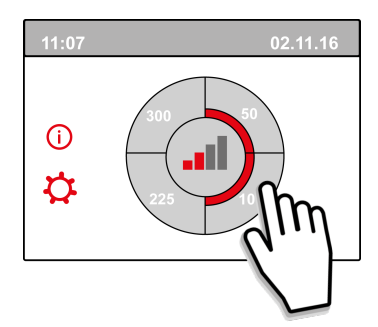

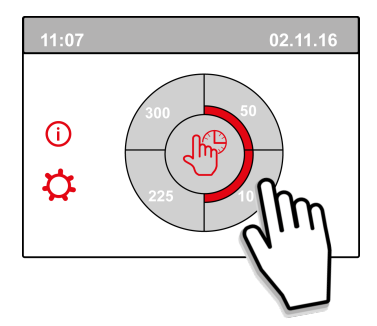

Si pulsa uno de los cuartos de círculo de la pantalla principal, podrá ajustar rápidamente el modo de ventilación.

El modo de ventilación configurado así permanece activo media hora. Esto se indica en la pantalla mediante una mano con un reloj.

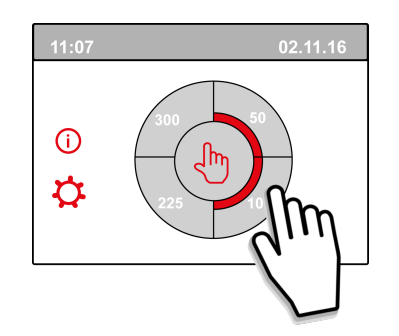

La pantalla táctil también se puede configurar permanentemente como interruptor múltiple. Para ello, configure el paso 15.6 del menú de configuración como "sí".

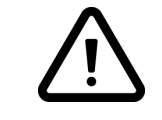

#### **Advertencia:**

Una configuración incorrecta puede afectar gravemente al correcto funcionamiento del sistema.

## <span id="page-23-0"></span>**7 Inicio del aparato**

#### **7.1 Encendido y apagado del sistema**

#### **Encendido:**

- **Conexión a la red eléctrica:**
	- 1. Conecte el enchufe de 230 V al sistema eléctrico.
	- 2. Durante la puesta en marcha del sistema, se muestra la versión del software. Si el sistema ha estado desconectado de la red eléctrica mucho tiempo (más de 1 semana, aprox.), deberá restablecer el idioma, la hora y la fecha correctos en el menú de configuración  $\ddot{\mathbf{\Omega}}$ .
	- 3. A continuación, el sistema se pondrá en funcionamiento inmediatamente de acuerdo con el modo del interruptor múltiple. Si no hay ningún interruptor múltiple conectado, el sistema funciona siempre en el modo 1.

#### **Apagado:**

- **Desconexión de la red eléctrica:**
	- 1. Desconecte el enchufe de 230 V del sistema eléctrico. No habrá tensión en el sistema.
	- 2. En la pantalla no se mostrará nada.

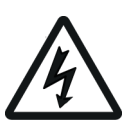

#### **Advertencia**

Cuando vaya a trabajar en el sistema, elimine siempre antes la tensión del sistema. Para ello, desconecte el enchufe.

#### **7.2 Configuración del flujo de aire**

Una buena ventilación contribuye a que el aire del hogar sea saludable, a un óptimo confort y a un funcionamiento correcto de la instalación.

Los flujos de aire del sistema se han configurado de fábrica como se indica a continuación: 40, 50, 100 y 150 m3/h. El rendimiento y el consumo de energía del sistema dependen de la caída de presión del sistema de conductos, así como de la resistencia del filtro. Si no se cumplen estas condiciones, la velocidad de flujo de aire del modo superior se ajustará automáticamente.

Los cambios se pueden realizar en el menú de configuración  $\mathbf{\Omega}$ .

En el menú de configuración, vaya a los pasos 1.2 a 1.4 para ajustar el flujo de aire.

#### **Nota:**

El modo de ventilación de más demanda tiene prioridad. Si el interruptor múltiple externo está configurado en el modo 3, el modo de ventilación no se puede ajustar en un modo inferior en la pantalla principal.

El modo de ventilación 0 es una excepción. Si se elige el modo 0 en la pantalla: no es posible el control desde otros interruptores, sensores, etc.

Si hay sensores de  $CO<sub>2</sub>$  conectados, el flujo de aire se controlará continuamente entre los modos 1 y 3, en función de los valores de ppm medidos. Si hay un sensor de humedad conectado, el flujo de aire se cambiará al modo 3 cuando esté activado.

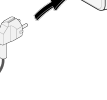

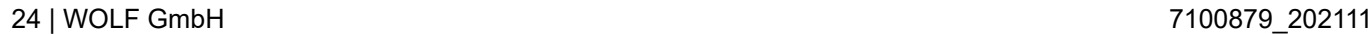

#### <span id="page-24-0"></span>**7.3 Otros ajustes que debe realizar el instalador**

Además de la del flujo de aire, es posible cambiar otros ajustes del sistema. Consulte una descripción general de estos ajustes de un sistema estándar ( $\rightarrow$  [Valores de ajuste del sistema estándar](#page-46-0) página 47)  $\overline{y}$  de un sistema con circuito impreso Plus ( $\rightarrow$  [Valores de ajuste de sistema con circuito impreso Plus](#page-49-0) página 50).

Los cambios se pueden realizar en el menú de configuración  $\mathbf{\dot{C}}$ .

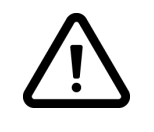

#### **Advertencia:**

Dado que los cambios realizados en el menú de configuración pueden afectar al correcto funcionamiento del sistema, los cambios de ajustes no descritos aquí deben consultarse a WOLF GmbH.

Una configuración incorrecta puede afectar gravemente al rendimiento del sistema.

#### **7.4 Ajustes de fábrica**

Es posible restaurar simultáneamente todos los ajustes cambiados a los ajustes de fábrica.

Se restauran todos los ajustes cambiados a los valores que tenían al salir de fábrica. También se eliminan todos los códigos de mensaje y error del menú de servicio.

### **i Nota**

Sin embargo, el mensaje de filtro no se restablece.

Para restaurar los ajustes de fábrica, abra el menú de configuración  $\ddot{\Omega}$ .

En la configuración del sistema, el sistema se puede restaurar a los ajustes de fábrica con el paso 15.9.

### <span id="page-25-0"></span>**8 Error**

#### **8.1 Análisis de errores**

Cuando el sistema de control del sistema detecta un error, se indica en la pantalla con un símbolo de llave. También puede aparecer un número de error.

El sistema distingue entre un error con el que el sistema sigue funcionando (de forma limitada) y un error grave (con bloqueo), por el que se apagan ambos ventiladores.

#### **8.2 Códigos de pantalla**

#### **Error sin bloqueo**

Cuando el sistema detecte un error sin bloqueo, seguirá funcionando (de forma limitada). En la pantalla (permanentemente encendida) se muestra el símbolo de error. Pulse el símbolo de error para ver una explicación del error o cómo corregirlo.

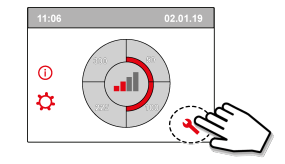

Para salir de la pantalla, pulse el botón de inicio. Si no puede corregir un error, póngase en contacto con el instalador.

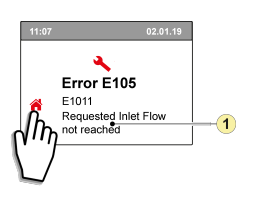

1. No se alcanza la velocidad de flujo de suministro solicitada

#### **Error con bloqueo**

Cuando el sistema detecte un error con bloqueo, dejará de funcionar. Con un error con bloqueo, también se desactivan los menús de configuración e información.

En la pantalla (permanentemente encendida) se muestra el símbolo de error (llave) junto con un código de error. El indicador LED rojo del interruptor múltiple (si está disponible) parpadeará. El sistema permanece en este modo de error hasta que se resuelve el problema. A continuación, el sistema se restablecerá automáticamente y la pantalla volverá a la pantalla de la situación de funcionamiento. Póngase en contacto con el instalador para corregir el error.

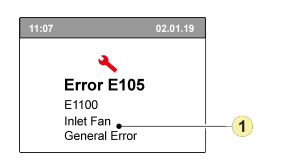

1. Defecto del ventilador de suministro

**Un error con bloqueo no puede corregirse eliminando la tensión del sistema. En primer lugar, hay que corregir el error.**

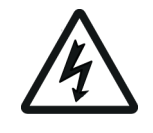

#### **Advertencia**

Cuando vaya a realizar alguna acción en el aparato, debe extraer el enchufe para desconectar primero el aparato de la red eléctrica.

En la siguiente tabla, los errores con bloqueo están marcados con un \* después del número de error. En la pantalla se muestra una breve explicación de este código de error.

Si se hace referencia al modo "en espera" del sistema, se apagan ambos ventiladores, pero en la pantalla del sistema se sigue mostrando algo.

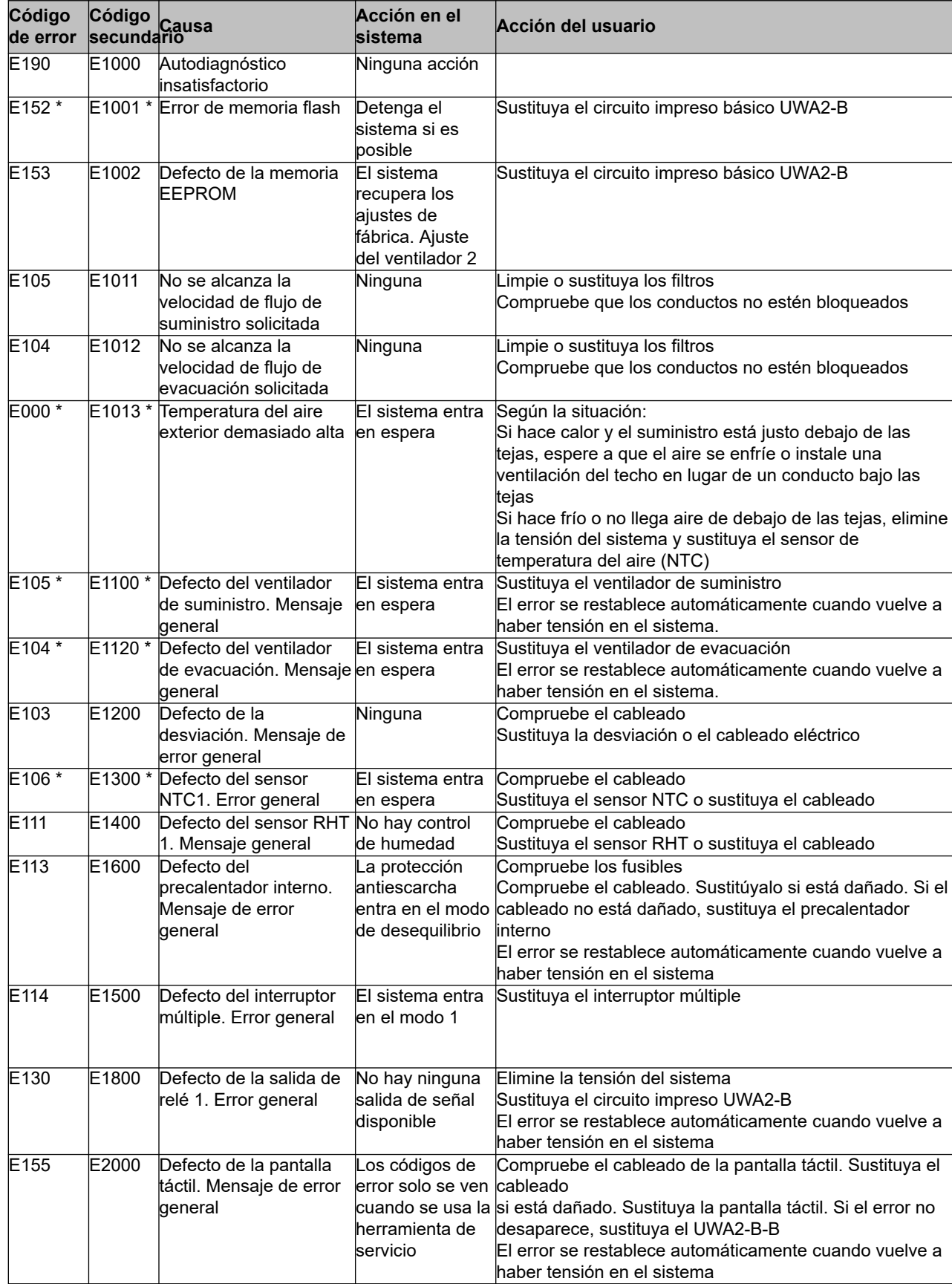

## **Error** xxxx

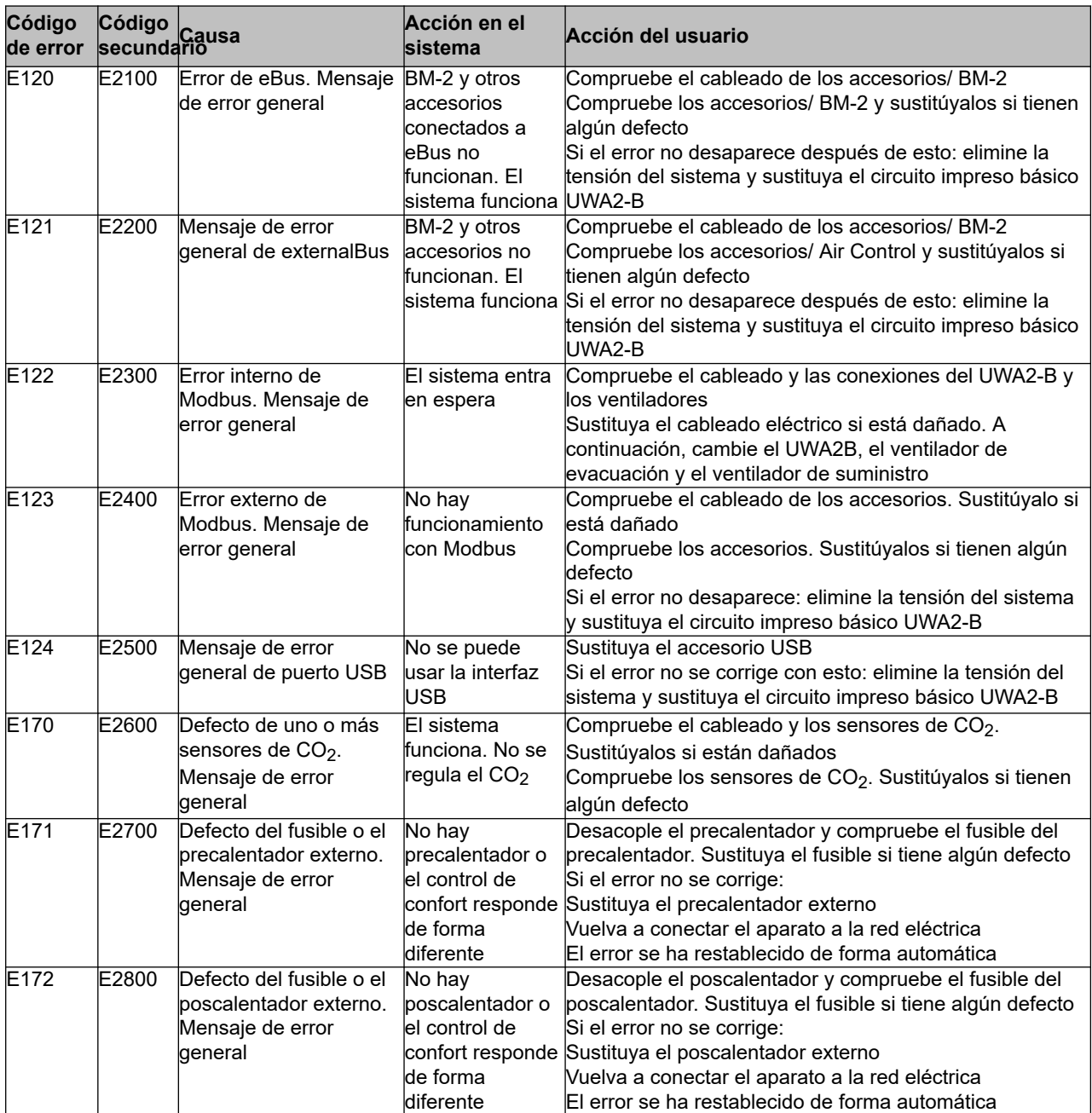

## <span id="page-28-0"></span>**9 Mantenimiento**

#### **9.1 Limpieza del filtro**

Las tareas de mantenimiento que puede llevar a cabo el usuario se limitan a la limpieza o la sustitución de filtros de forma periódica.

El filtro solo se debe limpiar si se indica esto en la pantalla (el símbolo de filtro se muestra aquí)  $\bullet$  o si se ha instalado un interruptor múltiple con indicación de filtro y el LED rojo del interruptor está encendido. Los filtros se deben sustituir cada año.

Después de que el filtro se haya limpiado 3 veces, debe sustituirse la 4.ª vez. El sistema no se debe usar nunca sin filtros.

#### **Limpieza y sustitución de los filtros:**

Pulse el símbolo de filtro **de** durante más de 3 segundos para abrir el asistente del filtro.

Siga las instrucciones que aparecen en la pantalla para limpiar o sustituir el filtro.

Este asistente del filtro no se puede interrumpir.

Una vez seguidas y confirmadas todas las instrucciones del menú, el asistente del filtro se cierra pulsando el botón de inicio. La pantalla vuelve a la pantalla principal. El mensaje de filtro se restablece y, a continuación, desaparece el mensaje de filtro.

#### **Comentario:**

Si se abre el asistente del filtro para sustituir el filtro cuando no hay ningún mensaje de filtro en la pantalla, vaya al menú de configuración  $\mathcal{Q}$  y al paso 4.2 para abrir el asistente del filtro. Siga las instrucciones de la pantalla y, una vez seguidas, se restablecerá el temporizador del mensaje de filtro. También puede ir al menú de configuración con el paso 4.3 para restablecer el filtro directamente sin abrir el asistente del filtro. Si, a continuación, se elige "Sí" en el menú de configuración, debe salir de este paso pulsando de nuevo el botón de inicio  $\bigcap$  o el botón de retorno  $\leq$ A continuación, se restablece el temporizador del mensaje de filtro.

Al pulsar el botón de inicio  $\bigcap_{i=1}^{\infty}$ , se vuelve a la pantalla principal del menú. Al pulsar el botón de retorno , se retrocede 1 paso en el menú.

#### **9.2 Sifón de mantenimiento**

#### **Limpieza del sifón**

El sifón se debe desconectar y limpiar todos los años.

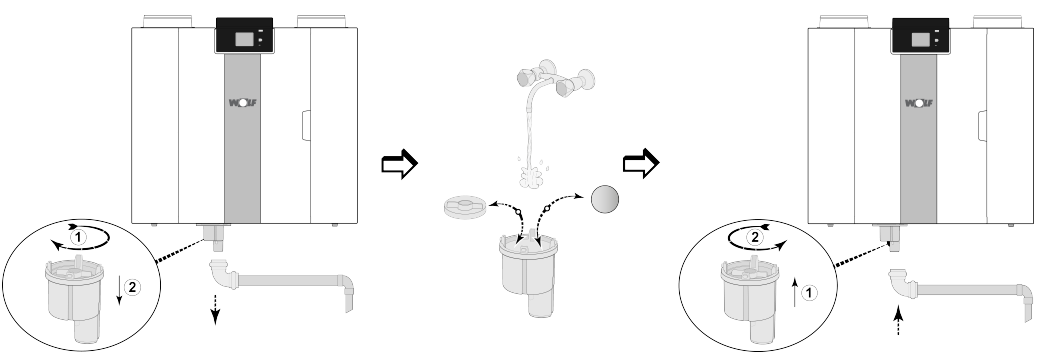

*(por ejemplo, un sistema Flair tipo 4-0)*

#### <span id="page-29-0"></span>**9.3 Mantenimiento del instalador**

*El mantenimiento del instalador incluye la limpieza del intercambiador de calor, el precalentador interno y los ventiladores. Según las condiciones, esta tarea debe llevarse a cabo una vez cada tres años.*

1 Desconecte el enchufe para retirar la alimentación. Abra la puerta del filtro.

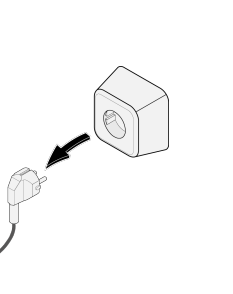

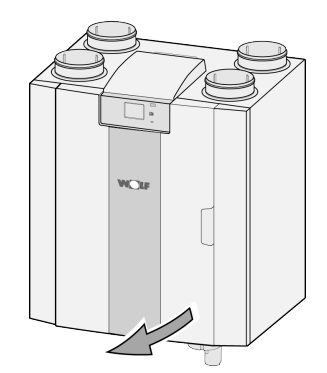

2 Retire los dos filtros.

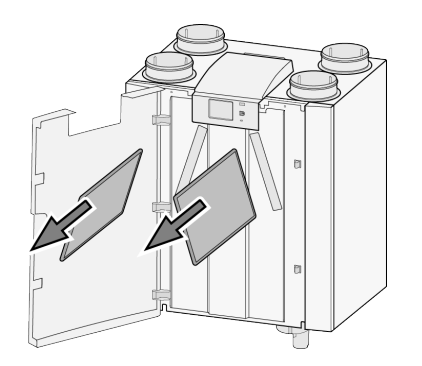

3 Retire la cubierta frontal.

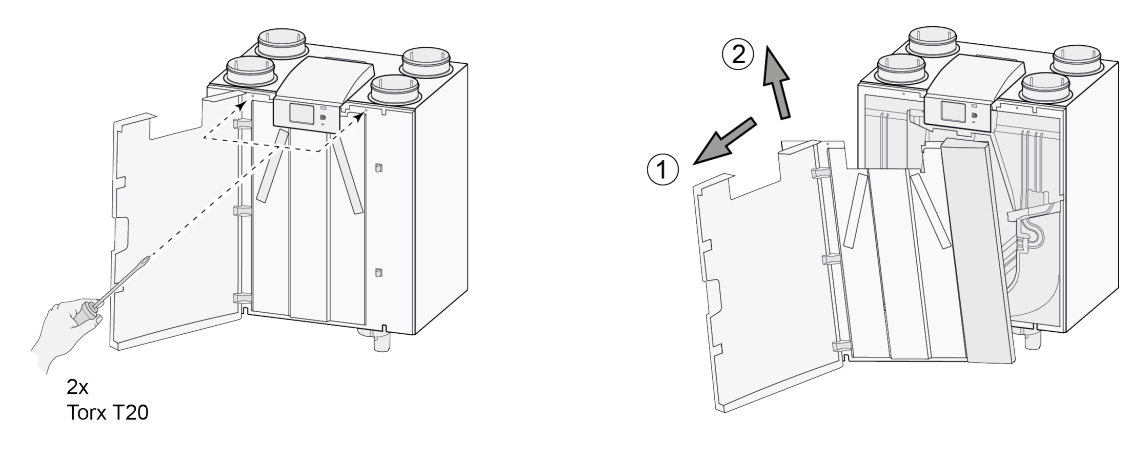

4 Retire el intercambiador de calor. Tenga cuidado para no dañar las partes de espuma del sistema.

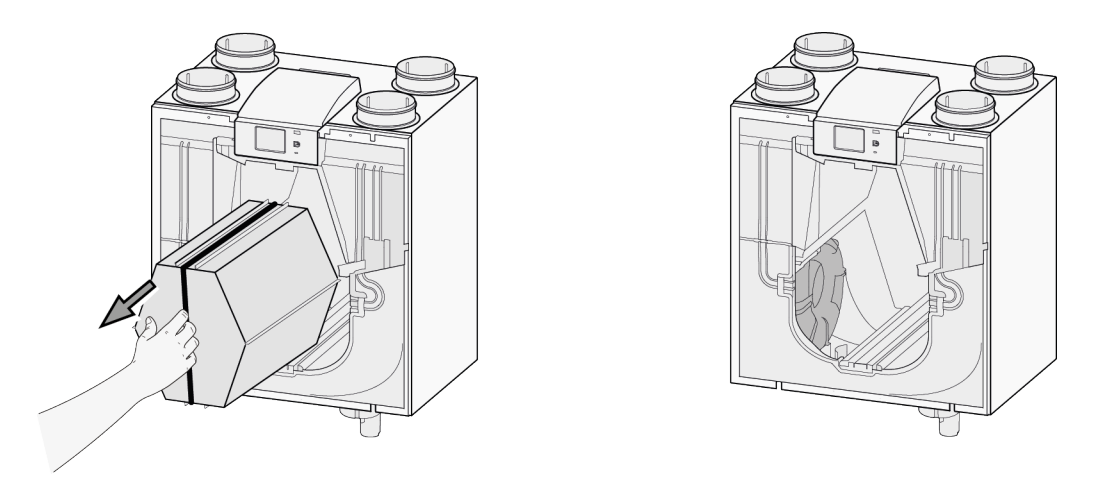

5 Lave el intercambiador de calor con agua caliente (máx. 45 °C) y un detergente normal. A continuación, aclare el intercambiador con agua caliente.

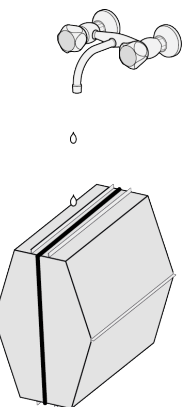

6 Pliegue hacia abajo el bloqueo del ventilador para crear espacio debajo del ventilador.

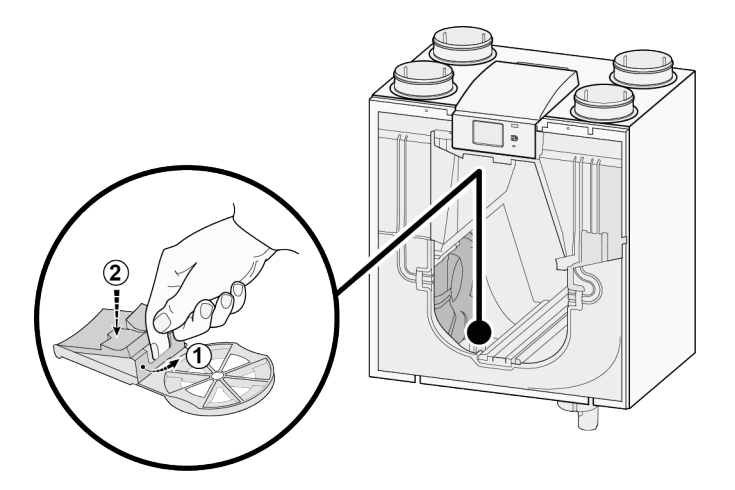

7 Ahora, retire el ventilador de la unidad; desconecte los dos cables del ventilador.

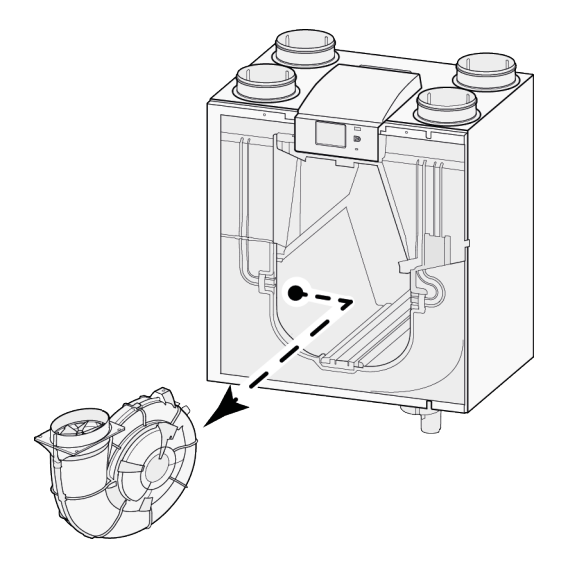

- 8 Repita los pasos 6 a 7 con el otro ventilador del sistema.
- 9 Limpie cuidadosamente ambos ventiladores con un cepillo suave. No use agua ni agentes limpiadores.
- 10 Limpie el precalentador interno (para positie ver  $\rightarrow$  ).
- 11 Coloque de nuevo ambos ventiladores en el sistema y conecte los cables desconectados de los ventiladores. Al hacerlo, tenga cuidado de que los cables de los ventiladores queden "detrás" de los ventiladores y de devolver los ventiladores a su posición original. El ventilador izquierdo tiene la indicación "Left". El ventilador derecho tiene la indicación "Right". **Comentario: No cambie la posición de los ventiladores.**
- 12 Deslice con cuidado el intercambiador de calor limpiado para volver a colocarlo en el sistema. Al hacerlo, tenga cuidado para no dañar los carriles ni las piezas EPS del sistema, lo que podría causar fugas internas en el sistema. Al volver a colocar el intercambiador de calor, tenga cuidado de que el texto de la placa de características no quede al revés. Vuelva a colocar el intercambiador de calor de forma que se vea esta placa de características.
- 13 Vuelva a colocar la cubierta frontal y atorníllela.
- 14 Instale dos filtros nuevos y cierre la cubierta frontal.
- 15 Vuelva a conectar al sistema la alimentación de 230 V.
- 16 Para restablecer el temporizador del mensaje de filtro, configure el temporizador de nuevo en cero en el menú de configuración, en el paso 4.3.
- 17 Después de restablecer el temporizador del mensaje de filtro, el sistema vuelve al menú principal y está listo de nuevo para usarse.

## <span id="page-32-0"></span>**10 Diagrama eléctrico**

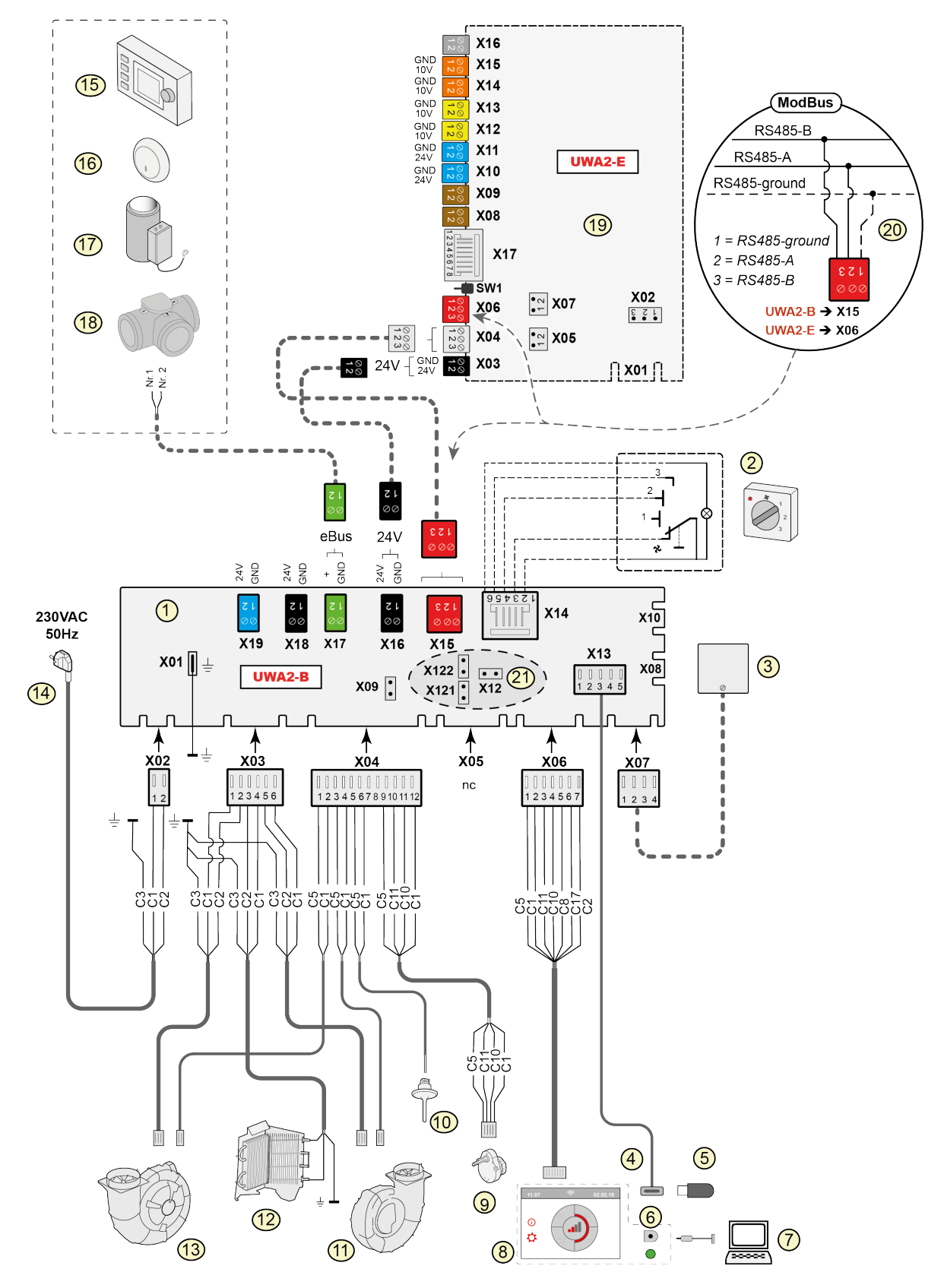

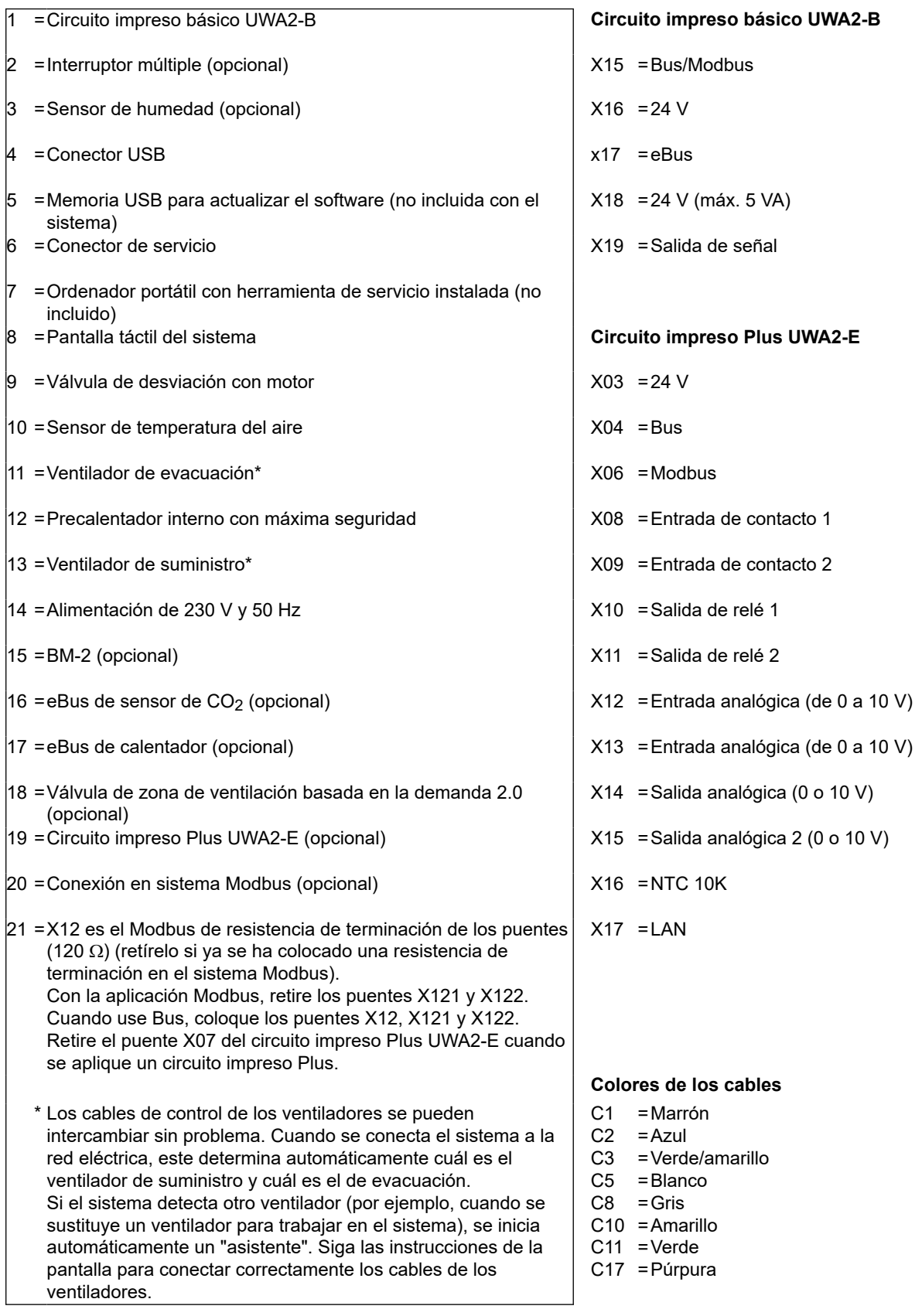

#### <span id="page-34-0"></span>**11.1 Conexión del interruptor de posición**

Debe conectarse un interruptor múltiple al conector modular tipo X14. Puede accederse a este conector modular X14 desde la parte posterior del control. En sistemas con circuito impreso Plus, debe retirarse la cubierta para acceder a este conector modular ( $\rightarrow$  [Versión Plus](#page-11-0) página 12). En función del tipo de interruptor múltiple conectado, se puede usar un enchufe RJ11 o RJ12.

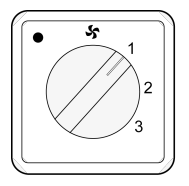

*Se recomienda usar un interruptor de 4 vías con indicación de filtro. Instale siempre un conector RJ12 en combinación con un cable modular de 6 núcleos.*

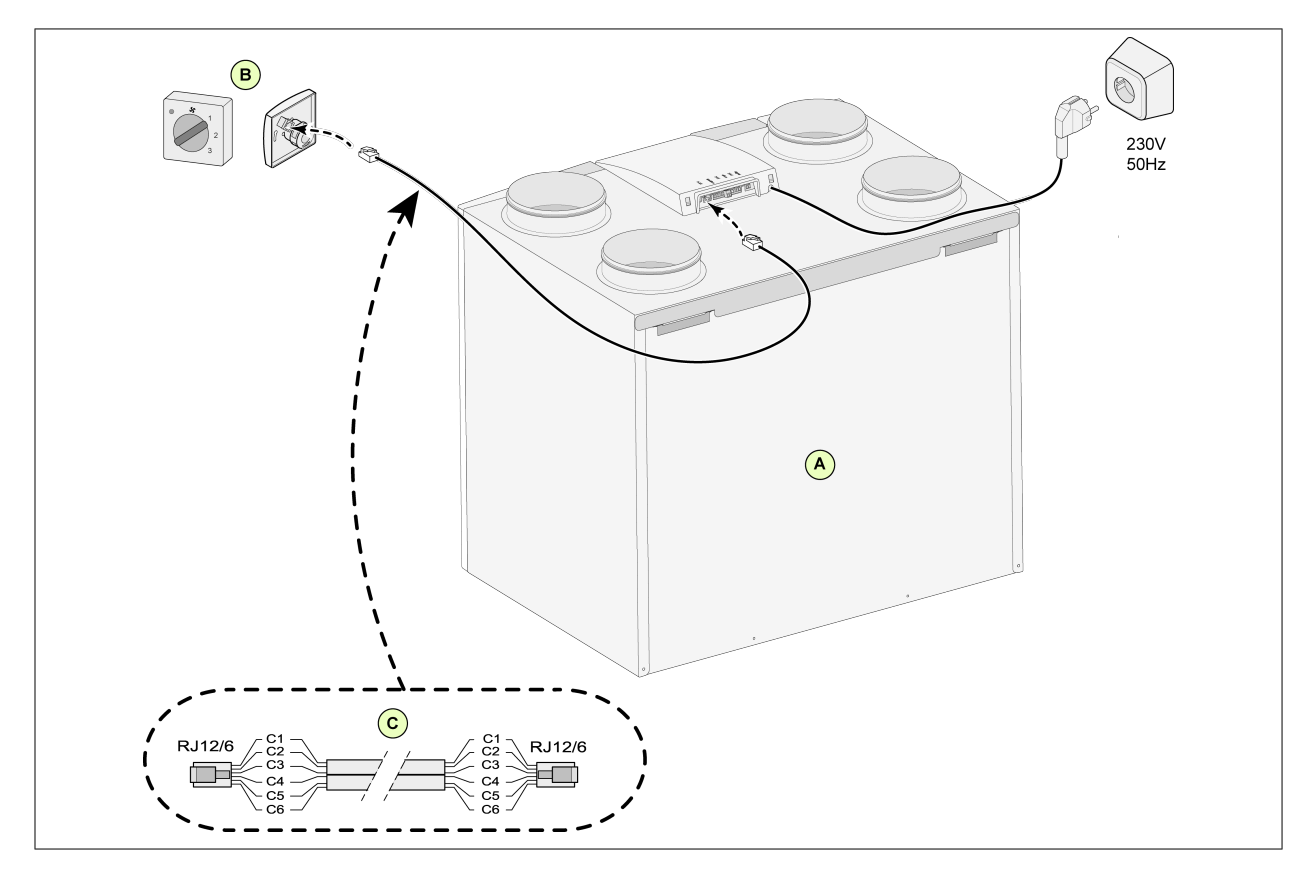

#### **11.1.1 Conexión del interruptor de posición con indicación de filtro**

- A = Sistema CWL (por ejemplo, un sistema CWL tipo 4-0)
- B = Interruptor de 4 vías con indicación de filtro
- C = Cable modular: Nota: Debe montar las "pestañas" de los conectores modulares orientadas hacia la marca del cable modular que vaya a usar. Los colores de los cables C1-C6 pueden variar en función del tipo de cable modular usado.

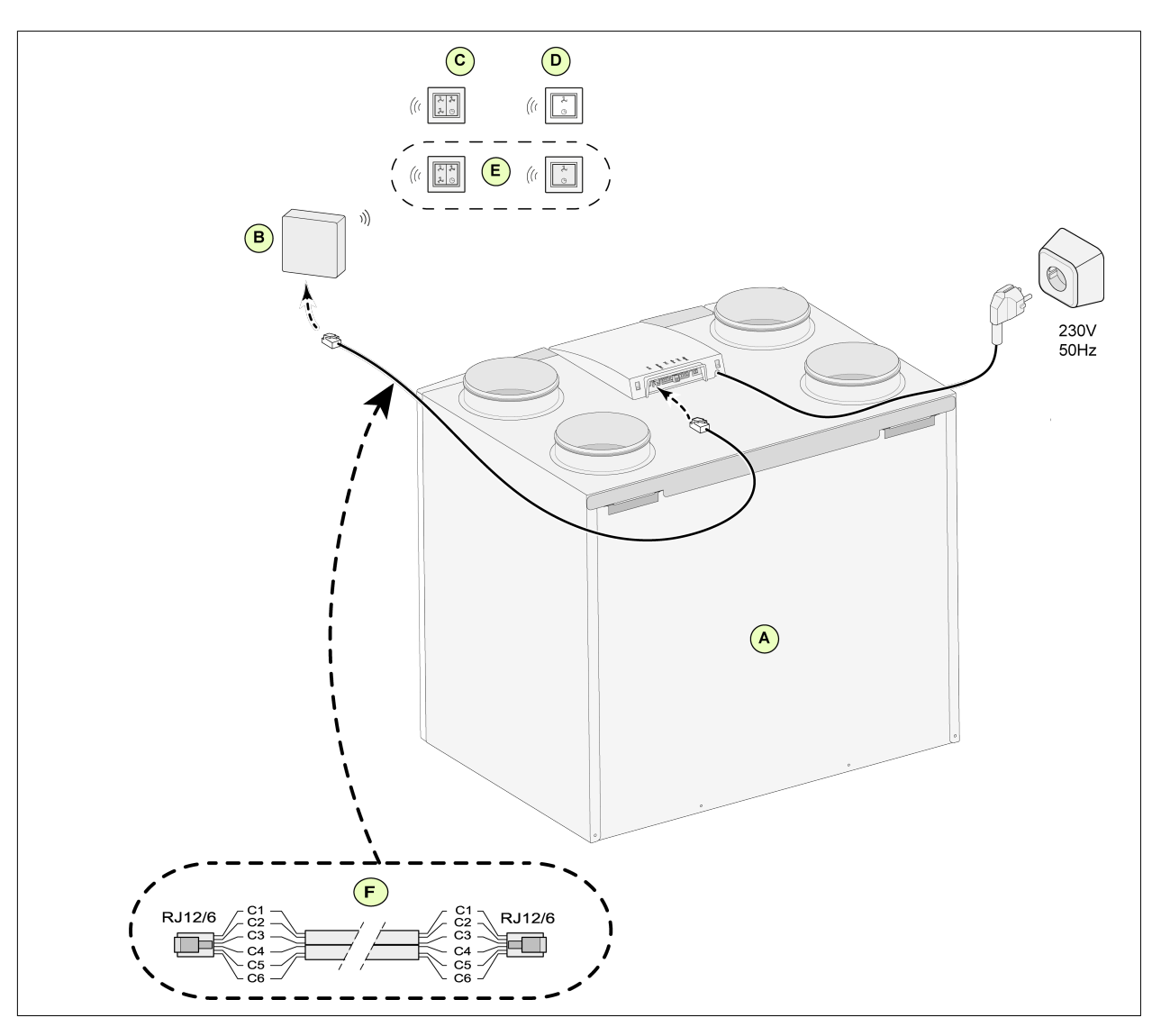

#### <span id="page-35-0"></span>**11.1.2 Conexión del mando a distancia inalámbrico (sin indicación de filtro)**

A = Sistema CWL -2-225

B = Receptor del mando a distancia inalámbrico.

C = Transmisor con 4 ajustes (por ejemplo, cocina)

D = Transmisor con 2 ajustes (por ejemplo, cuarto de baño)

E = Transmisores adicionales de 2 o 4 ajustes (se pueden activar un máximo de 6 transmisores en 1 receptor)

F = Cable modular: Nota: Debe montar las "pestañas" de los conectores modulares orientadas hacia la marca del cable modular que vaya a usar. Los colores de los cables C1-C6 pueden variar en función del tipo de cable modular usado.

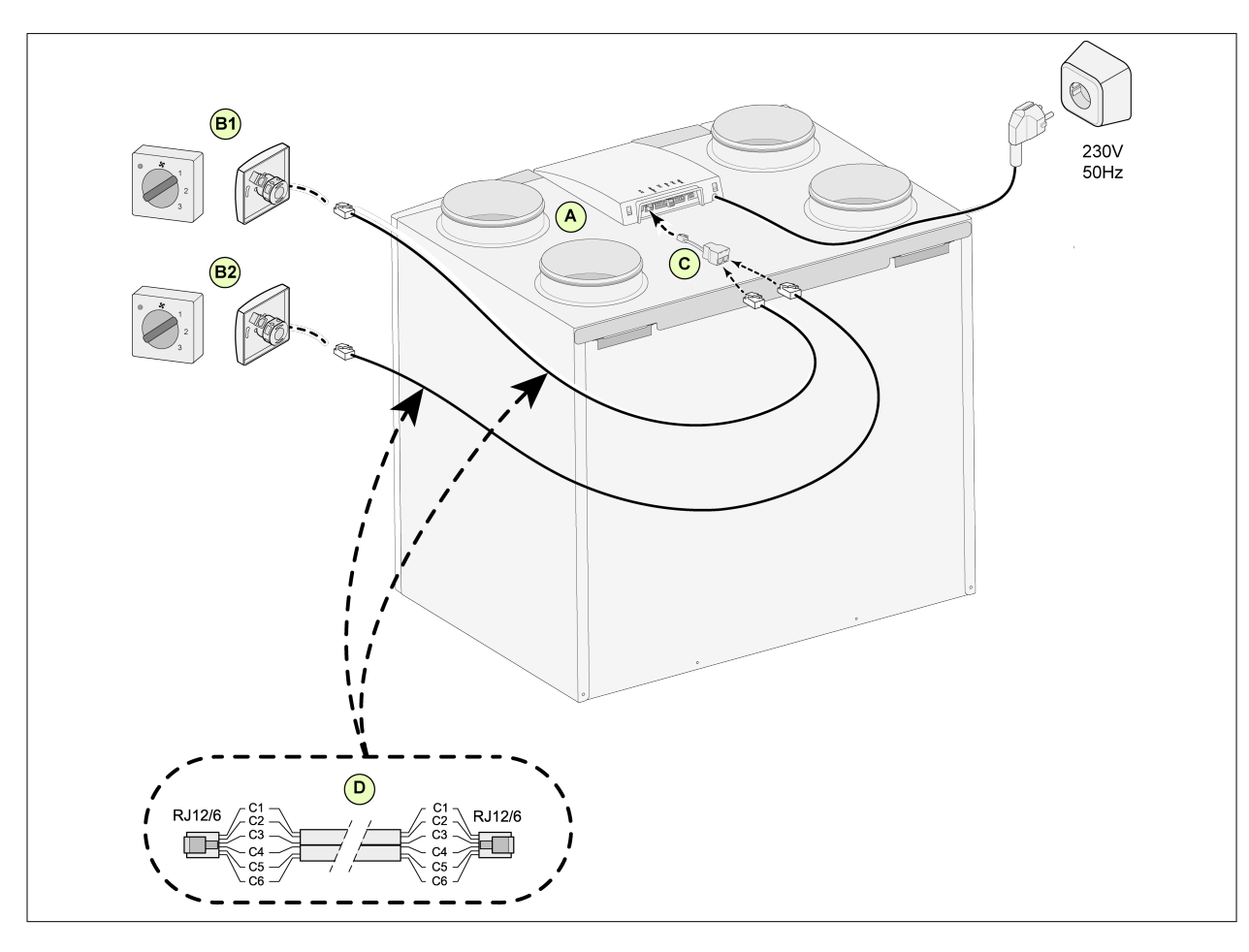

<span id="page-36-0"></span>**11.1.3 Conexión de un interruptor múltiple adicional con indicación de filtro**

- A = Sistema CWL (por ejemplo, un sistema CWL tipo 4-0)
- B1 = Interruptor múltiple con indicación de filtro
- B2 = Interruptor múltiple adicional con indicación de filtro
- C = Repartidor
- D = Cable modular: Nota: Debe montar las "pestañas" de los conectores modulares orientadas hacia la marca del cable modular que vaya a usar. Los colores de los cables C1-C6 pueden variar en función del tipo de cable modular usado.

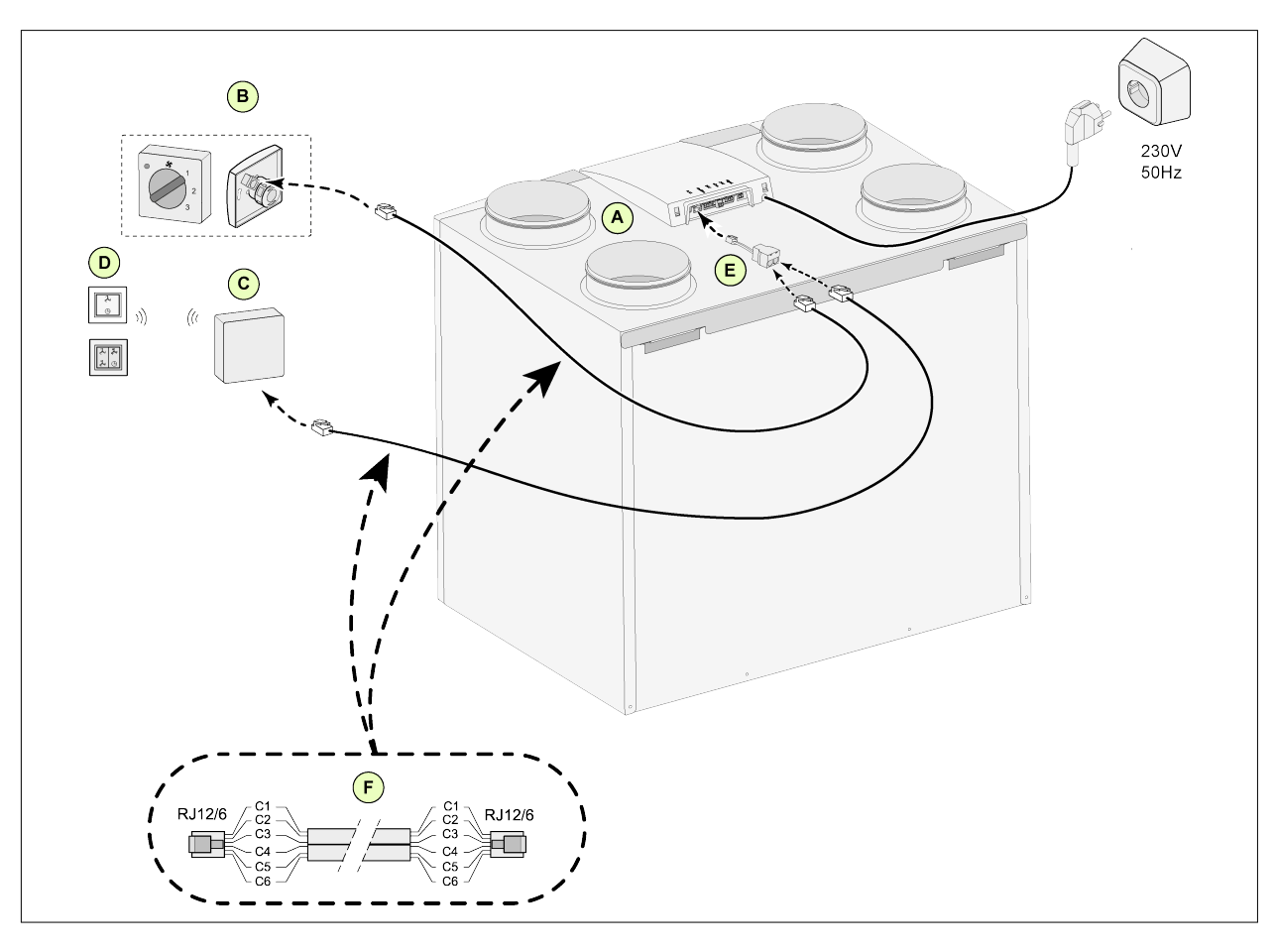

<span id="page-37-0"></span>**11.1.4 Conexión de un interruptor múltiple adicional con indicación de filtro**

- A = Sistema CWL (por ejemplo, un sistema CWL tipo 4-0)
- B = Interruptor múltiple con indicación de filtro
- C = Receptor del mando a distancia inalámbrico
- D = Transmisor con 2 ajustes o 4 ajustes
- E = Repartidor
- F = Cable modular: Nota: Debe montar las "pestañas" de los conectores modulares orientadas hacia la marca del cable modular que vaya a usar. Los colores de los cables C1-C6 pueden variar en función del tipo de cable modular usado.

### <span id="page-38-0"></span>**11.2 Conexión de BM-2**

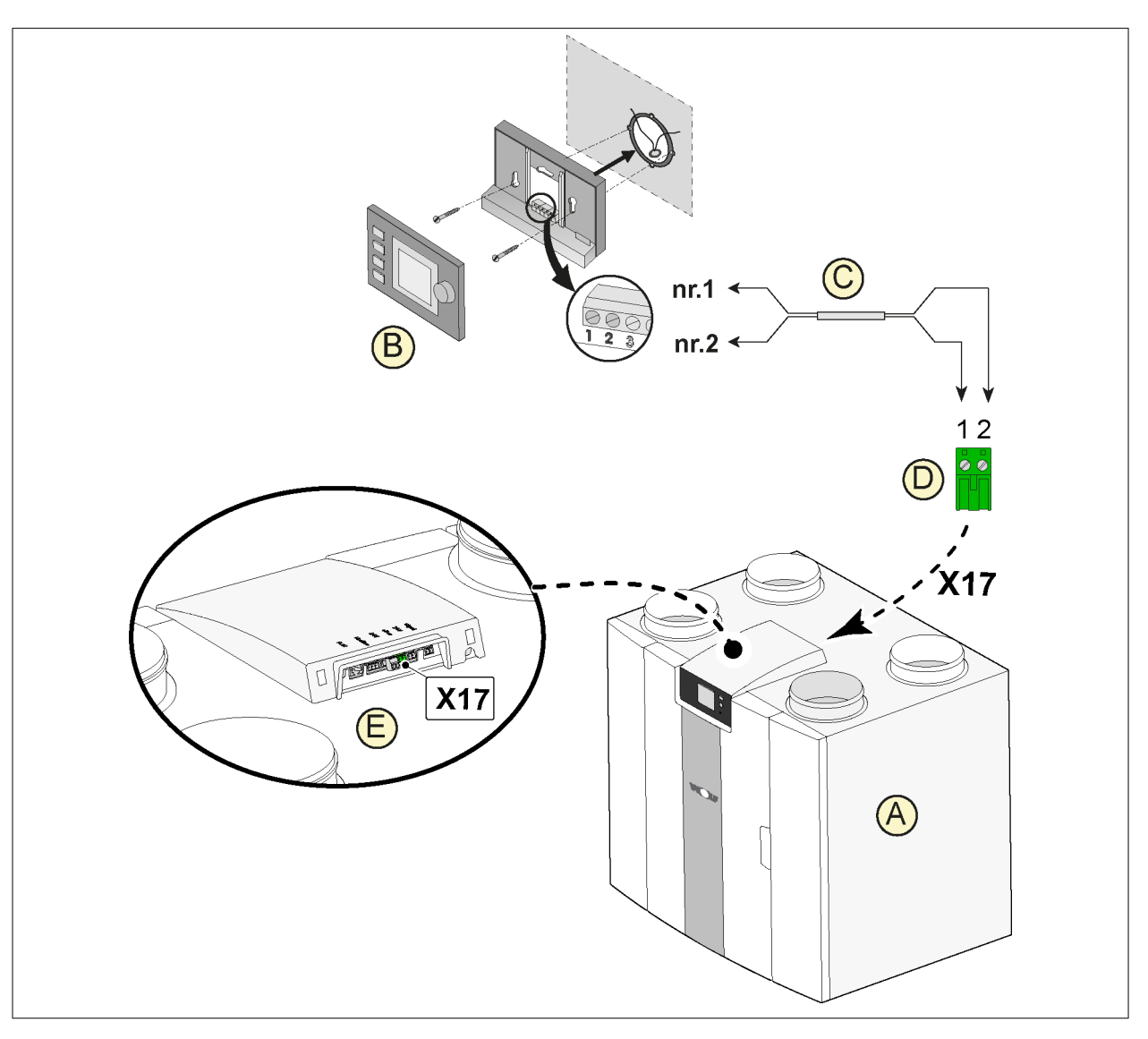

- A = Sistema CWL
- B = Control de aire (opcional)
- C = Cables de control de dos núcleos
- D = Conector de rosca verde de dos polos
- E = Conector eBus de posición verde para la parte posterior del control

### <span id="page-39-0"></span>**11.3 Conexión del sensor de humedad**

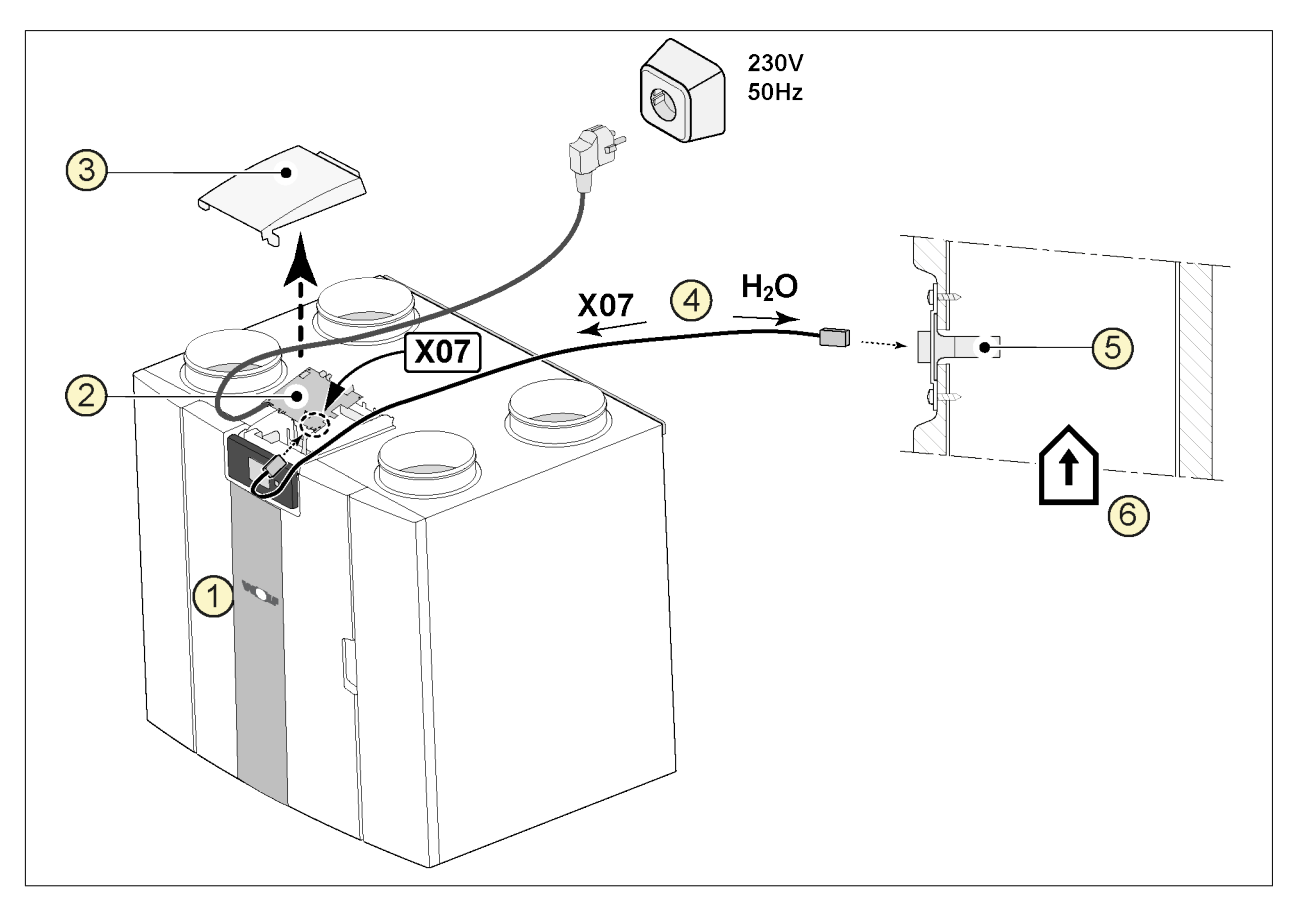

- 1 = Sistema CWL
- 2 = Circuito impreso básico
- 3 = Cubierta
- 4 = El cable que incluye cable de HR
- 5 = Sensor de HR (humedad)
- 6 = Conducto desde la vivienda

Para activar y configurar la sensibilidad del sensor de humedad, vaya a los pasos 7.1 y 7.2 del menú de configuración.

<span id="page-40-0"></span>**11.4 Conexión de los sensores de CO₂**

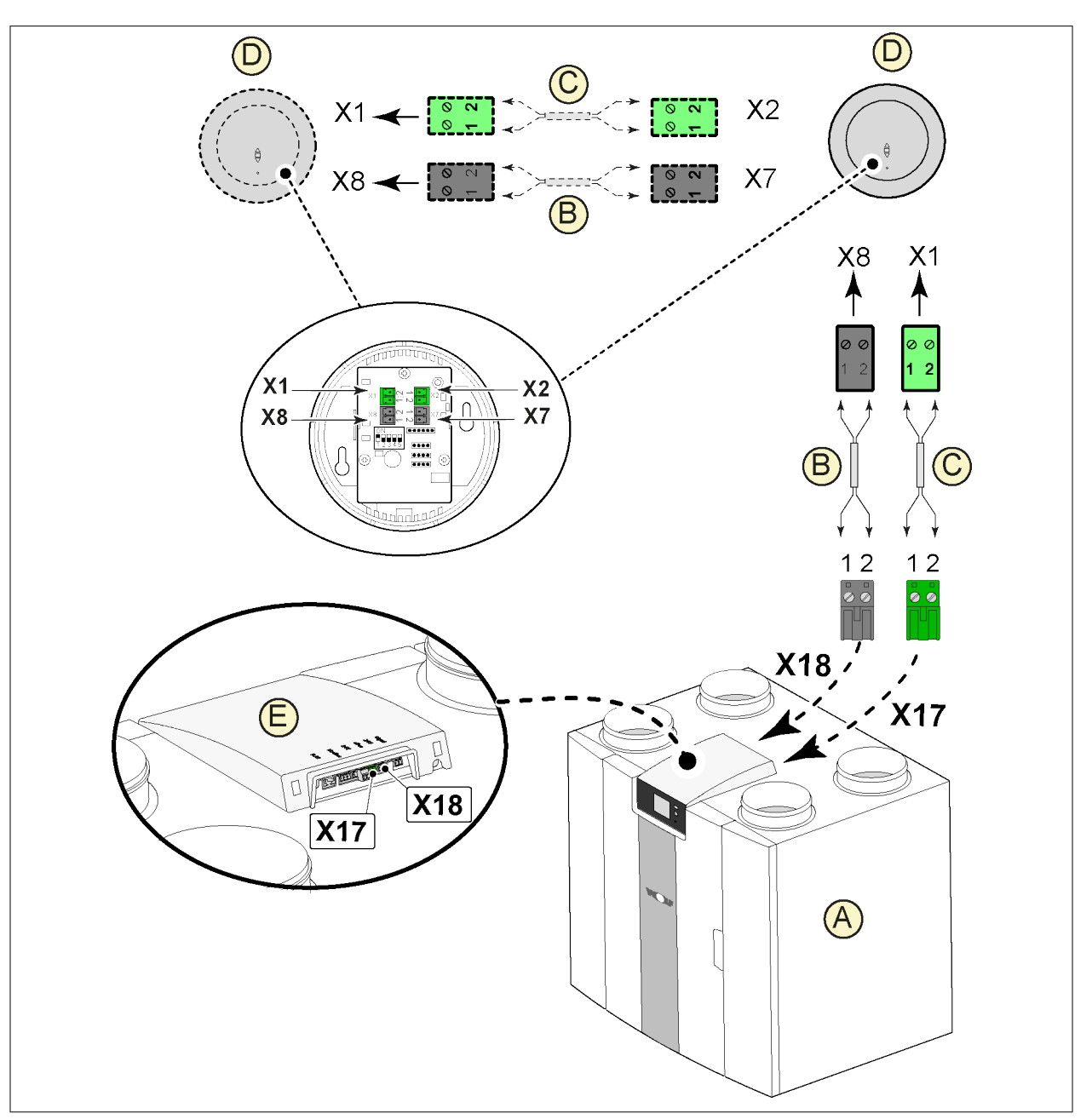

- A = Sistema CWL
- B = Cable de control de 2 polos para la alimentación de 24 V (conectores negros)
- C = Cable de control de 2 núcleos para la conexión eBus (conectores verdes)
- D = Sensores de CO<sub>2</sub>. Conecte un máximo de 4
- E = Conexiones X17 (eBus) y X18 (24 V) del sistema CWL

Para activar y desactivar los sensores de CO<sub>2</sub>, seleccione el ajuste correcto en el paso 6.1 del menú de configuración . Para configurar los valores de ppm mínimo y máximo de los sensores de  $CO<sub>2</sub>$ , si es necesario, configure los valores correctos en los pasos 6.2 a 6.9.

### <span id="page-41-0"></span>**11.5 Conexión del poscalentador**

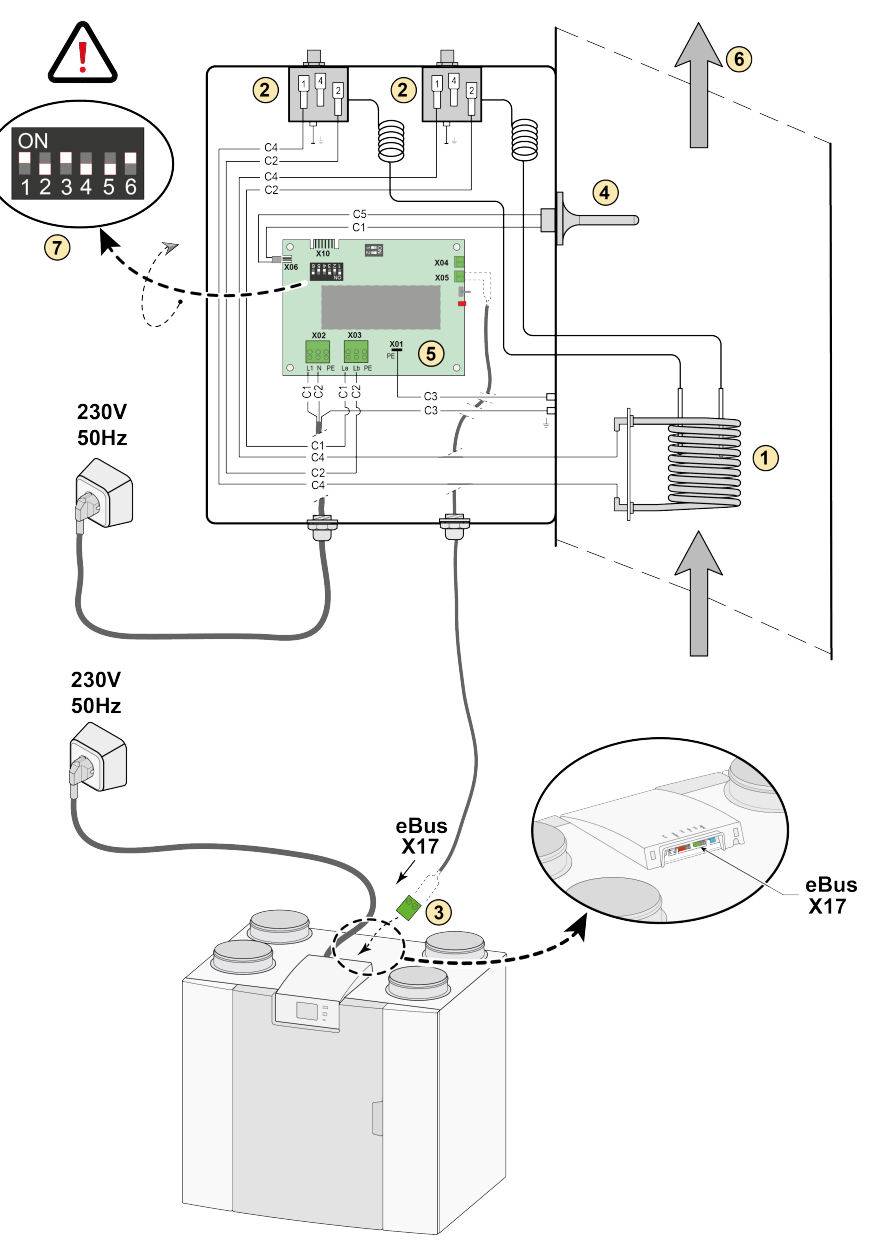

- 1 = Bobina de calefacción C1 = Marrón
- 2 = Seguridad máxima con restablecimiento manual
- 3 = Conexión eBus de 2 polos X17 del sistema
- 4 = Sensor de temperatura
- 5 = Circuito impreso tipo UVP1
- 6 = Sentido del flujo de aire
- 7 = Ajuste del interruptor DIP en el poscalentador
- 
- $C2 = Azul$
- C3 = Verde/amarillo C4 = Negro
- C5 = Blanco

#### <span id="page-42-0"></span>**11.6 Conexión del precalentador**

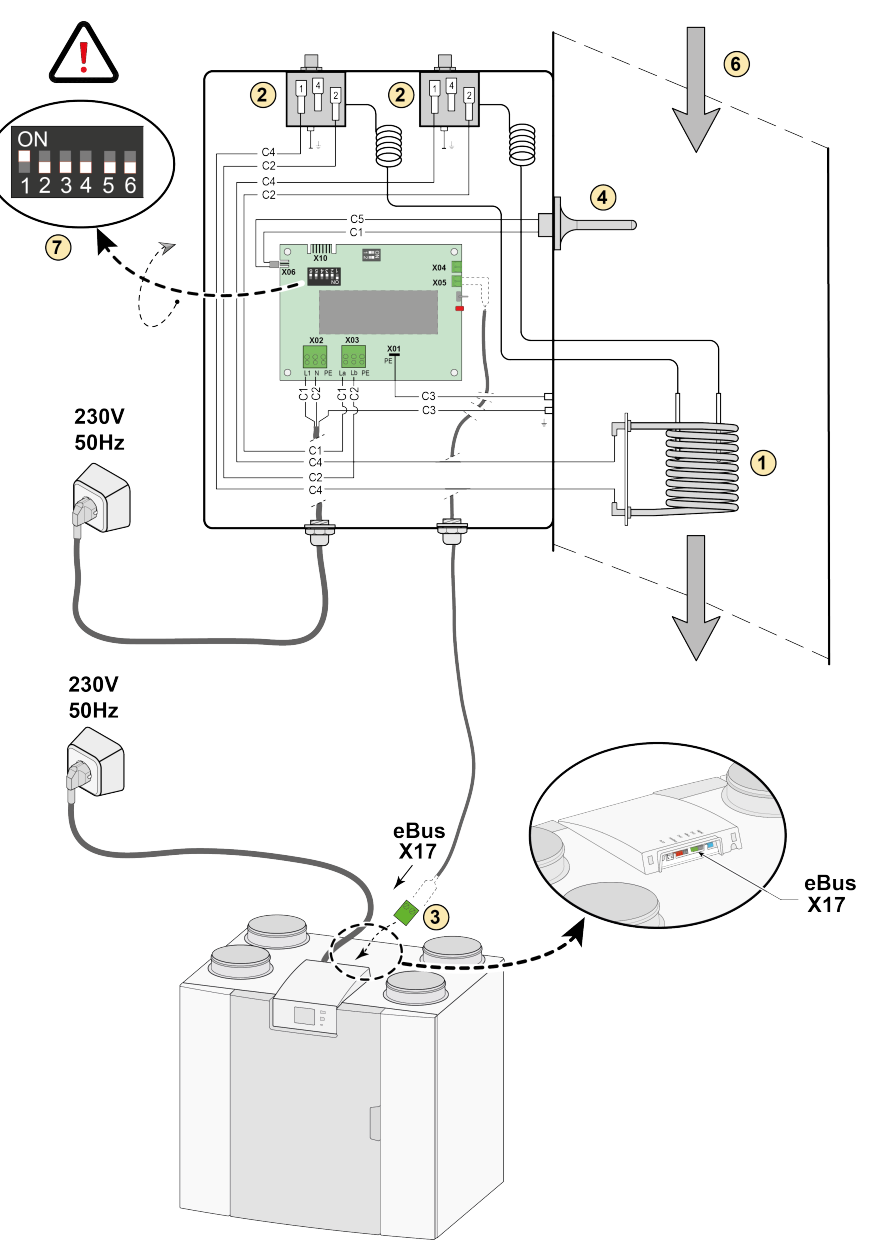

- 1 = Bobina de calefacción C1 = Marrón
- 2 = Seguridad máxima con restablecimiento manual
- 3 = Conexión eBus de 2 polos X17 del sistema
- 4 = Sensor de temperatura
- 5 = Circuito impreso tipo UVP1
- 6 = Sentido del flujo de aire
- 7 = Ajuste del interruptor DIP en el precalentador

- C2 = Azul
- C3 = Verde/amarillo
- C4 = Negro
- C5 = Blanco

## <span id="page-43-0"></span>**12 Servicio**

#### **12.1 Vista desarrollada**

Cuando realice pedidos de piezas, además del número del código del artículo (consulte la vista desarrollada), indique el tipo de sistema de recuperación de calor, el número de serie, el año de producción y el nombre de la pieza:

### **i Nota**

**N. B.:** El tipo de sistema, el número de serie y el año de producción se indican en la placa de identificación que se encuentra detrás del panel frontal de plástico del sistema.

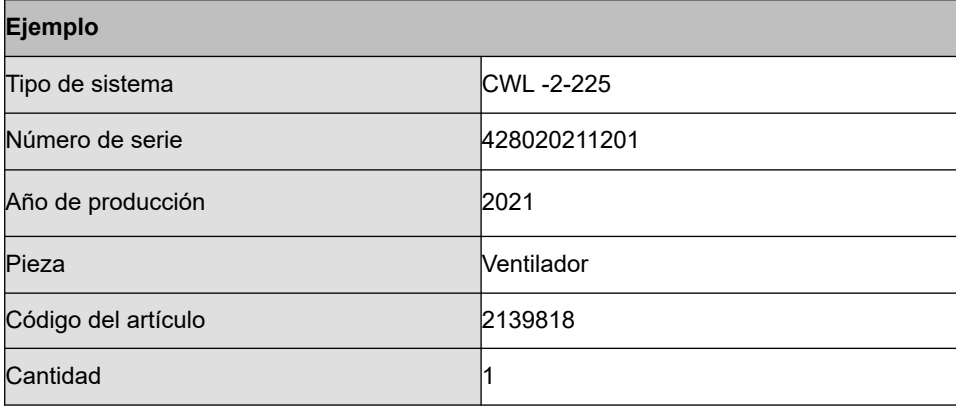

### <span id="page-44-0"></span>**12.2 Artículos de servicio**

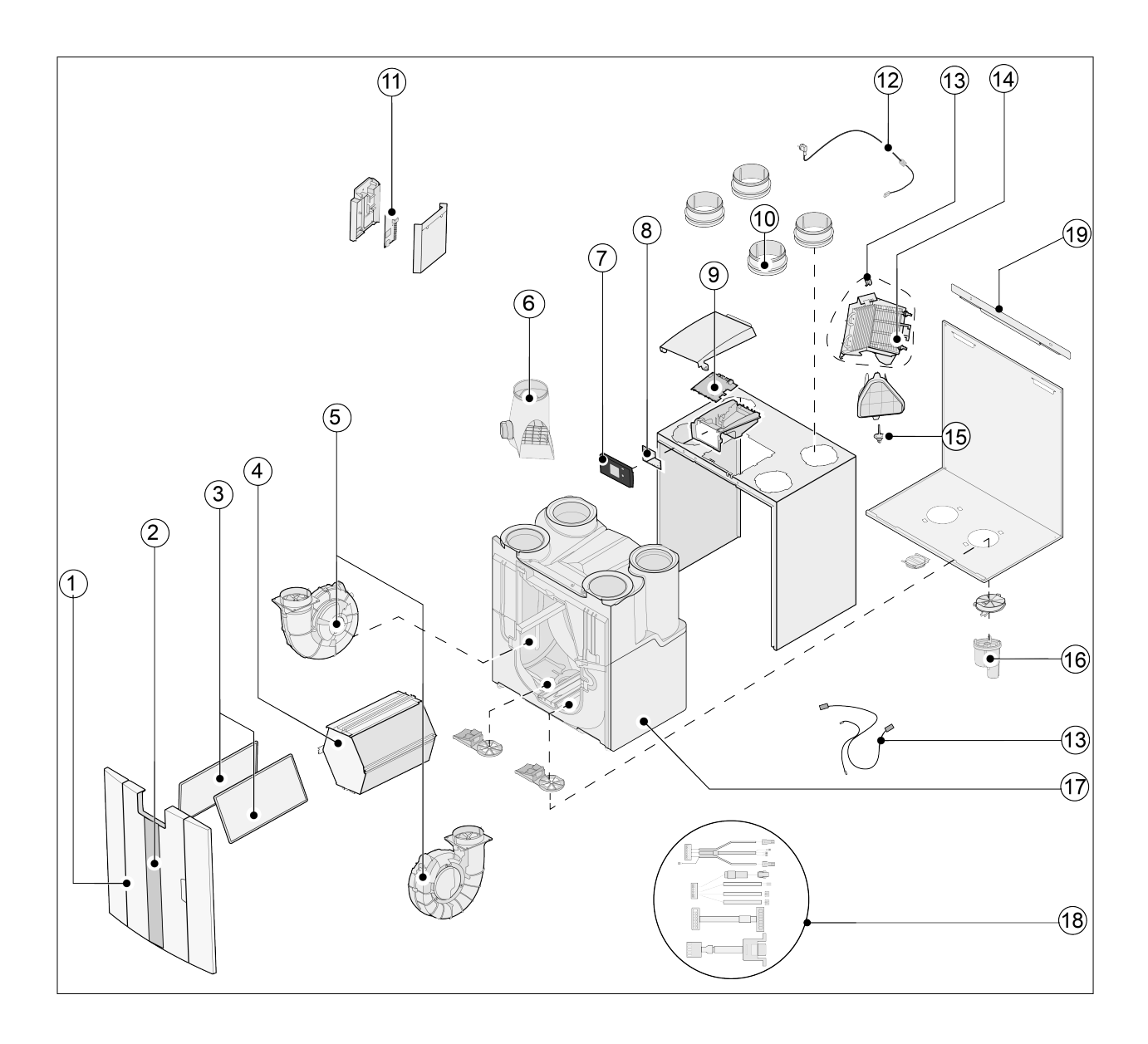

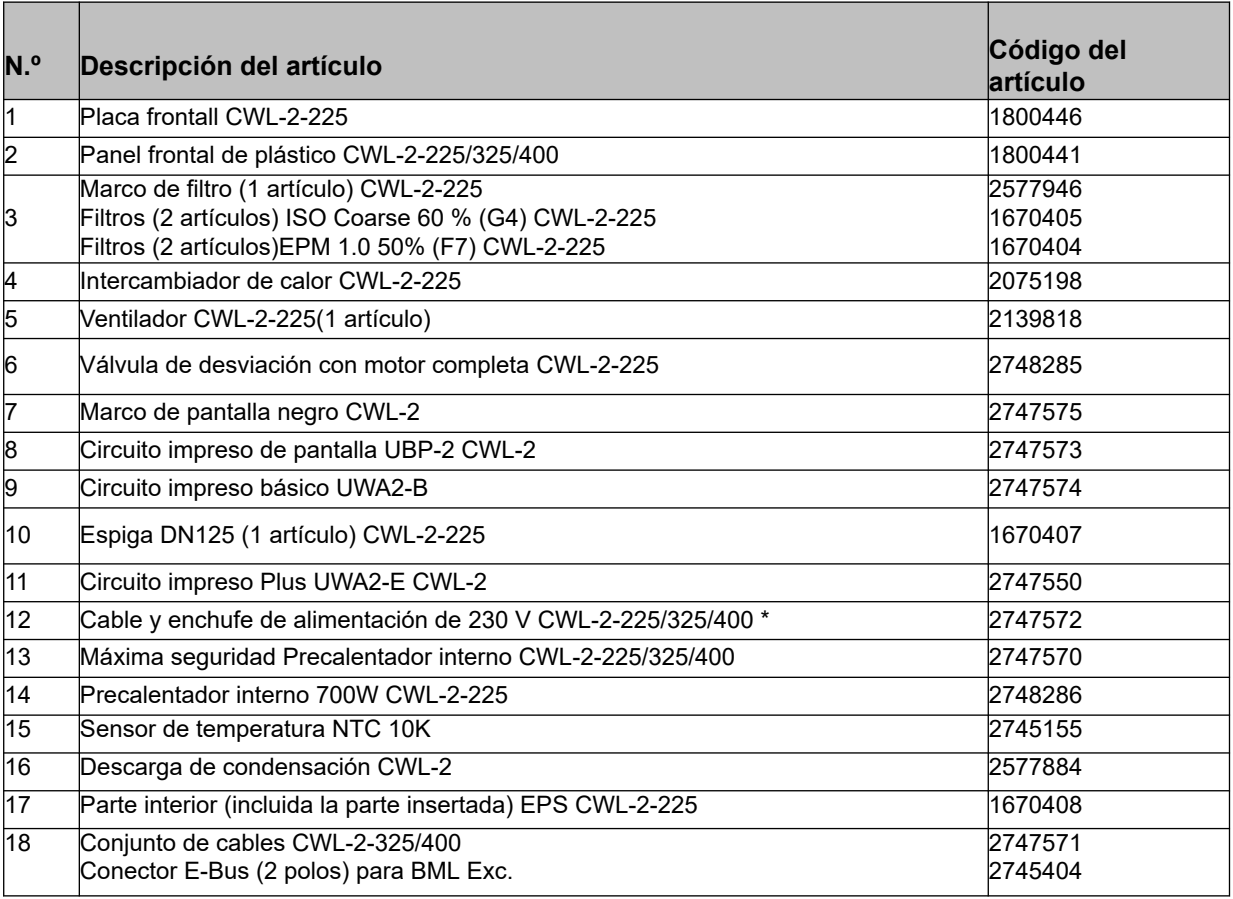

\* El cable de alimentación tiene un conector de circuito impreso. Cuando lo sustituya, pida siempre un cable de alimentación de repuesto a WOLF GmbH.

**Para evitar que se produzcan situaciones de peligro, solo expertos cualificados pueden sustituir las conexiones a la red eléctrica dañadas.**

### <span id="page-46-0"></span>**13.1 Valores de ajuste del sistema estándar**

Los siguientes valores de ajuste son para un sistema CWL -2-225 **sin** circuito impreso Plus.

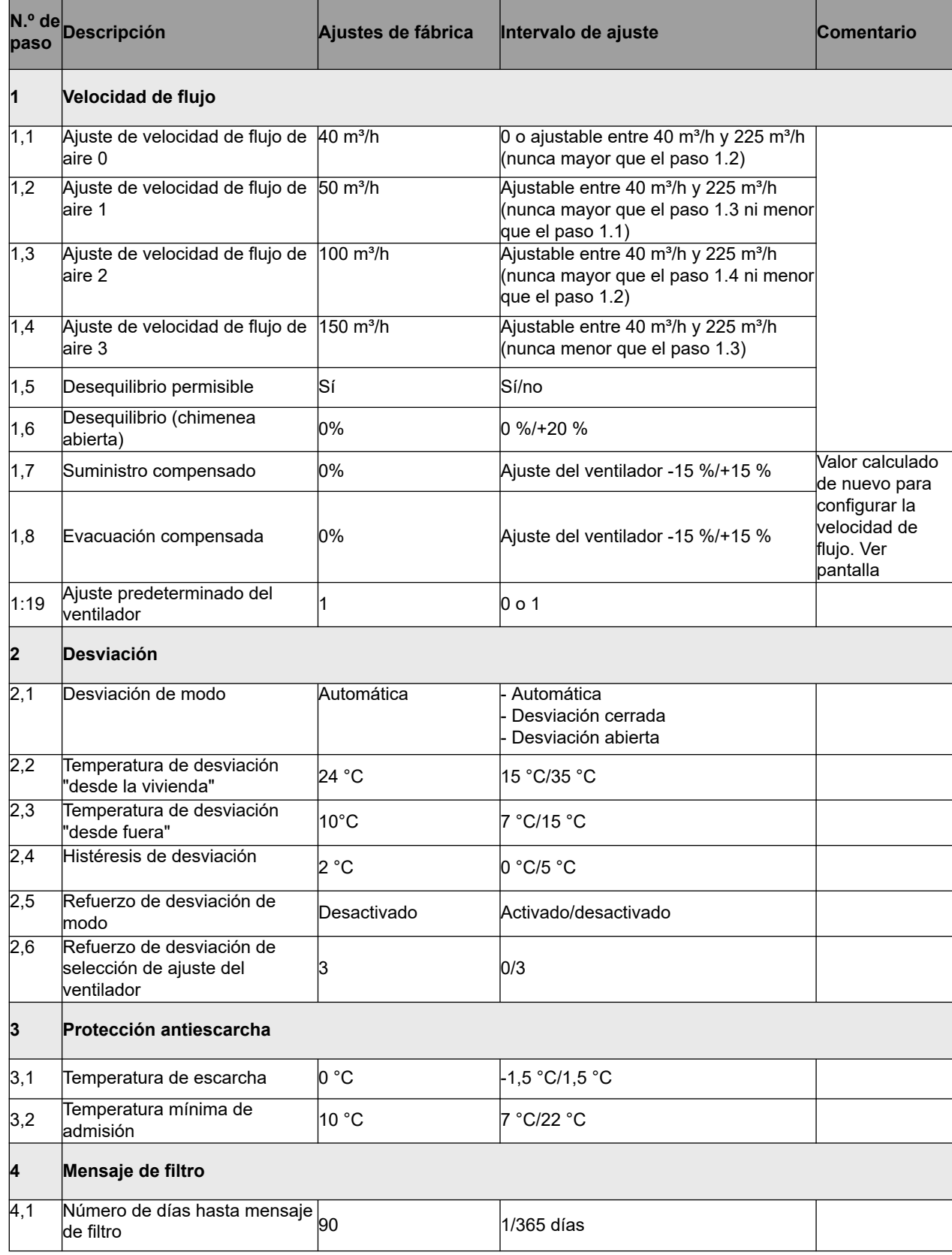

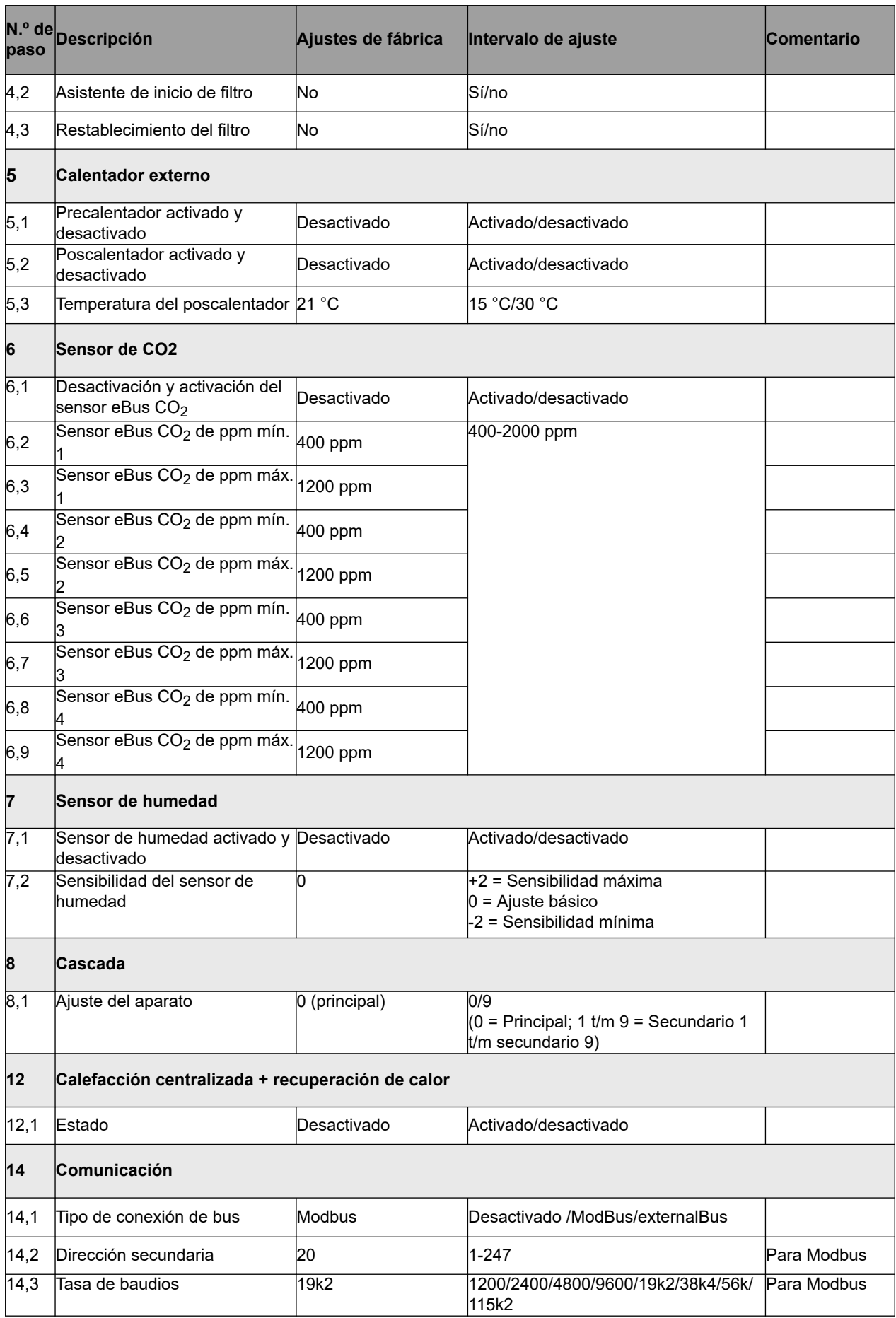

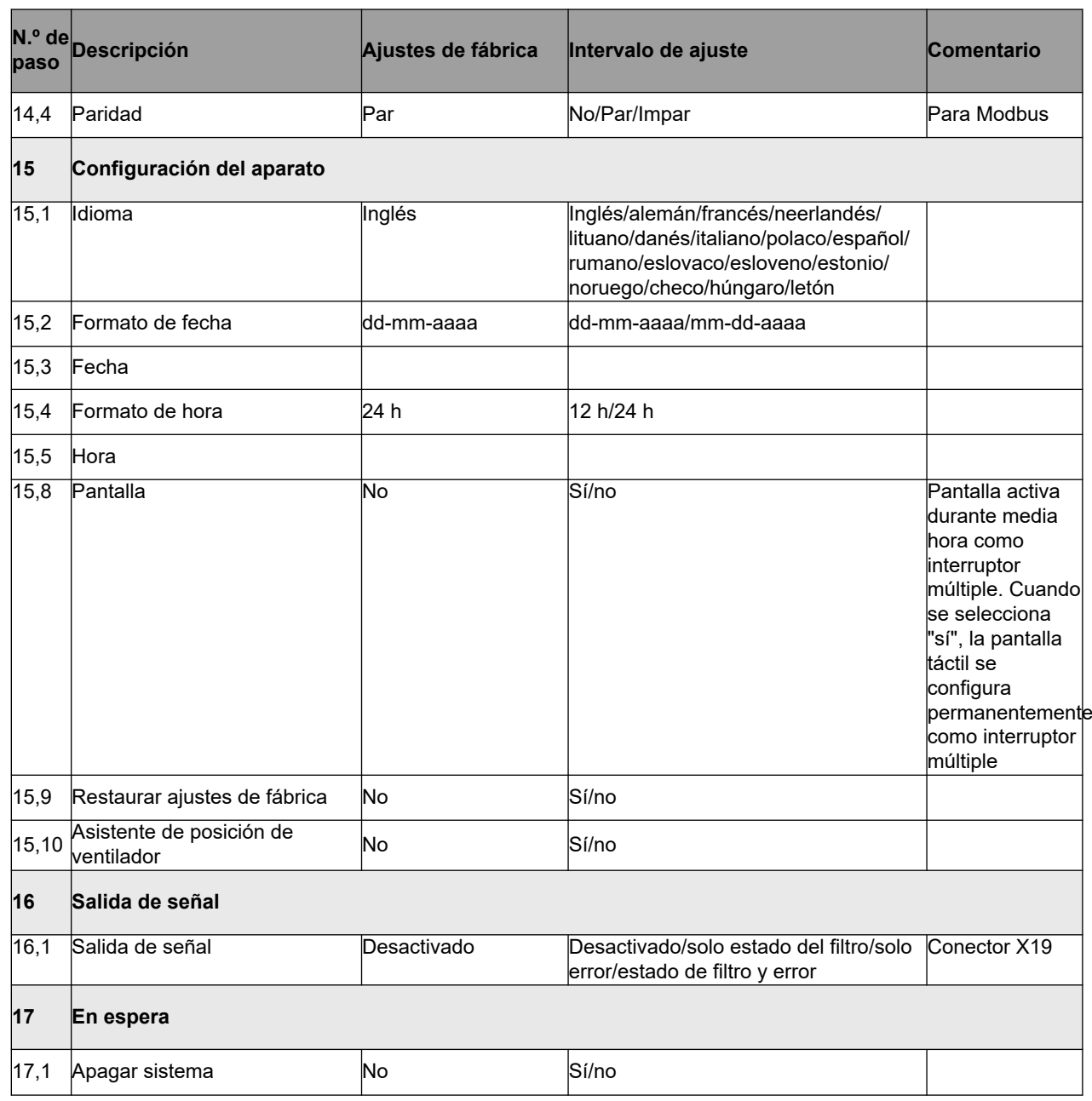

#### <span id="page-49-0"></span>**13.2 Valores de ajuste de sistema con circuito impreso Plus**

Los siguientes valores de ajuste son para un sistema CWL -2-225 **con** circuito impreso Plus.

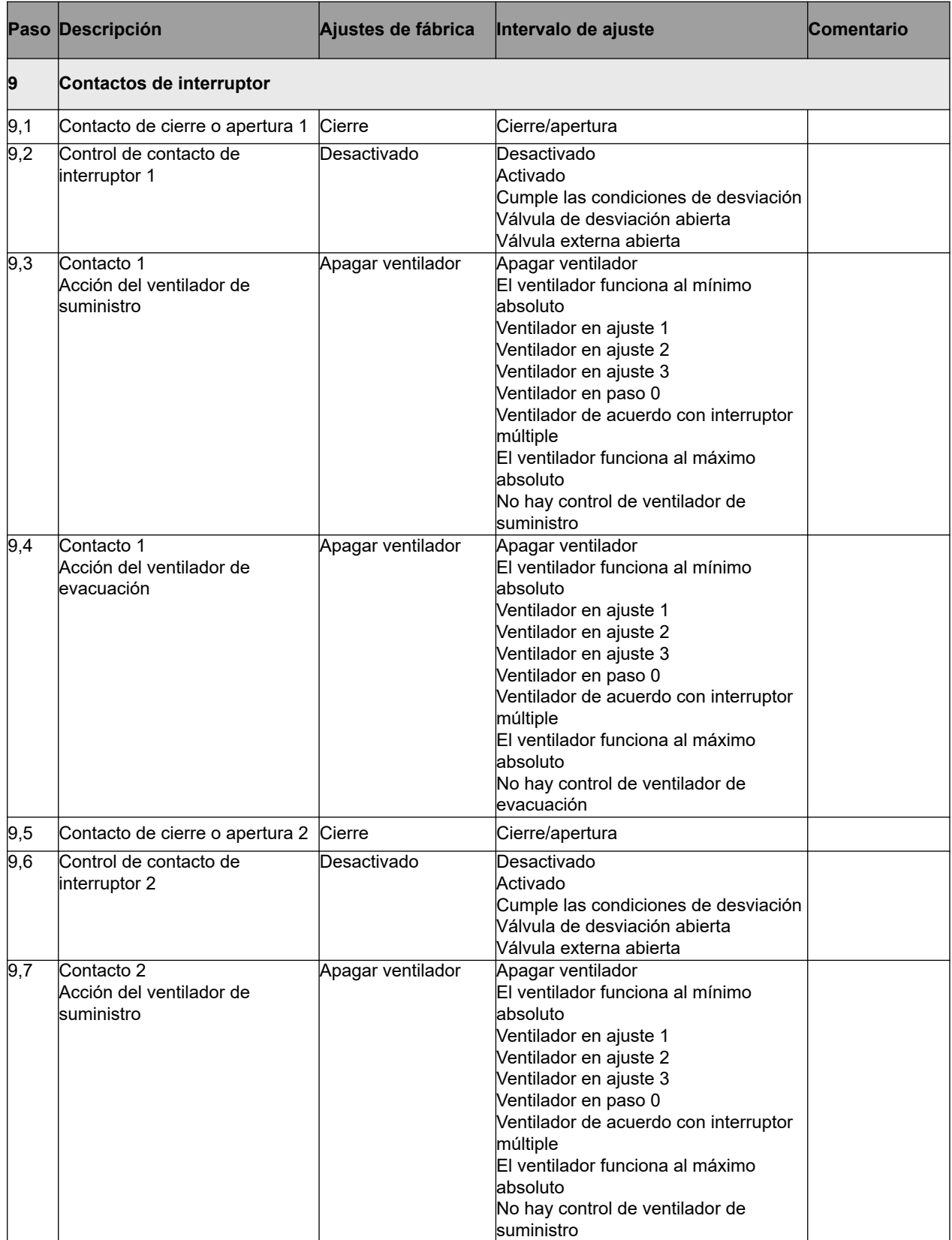

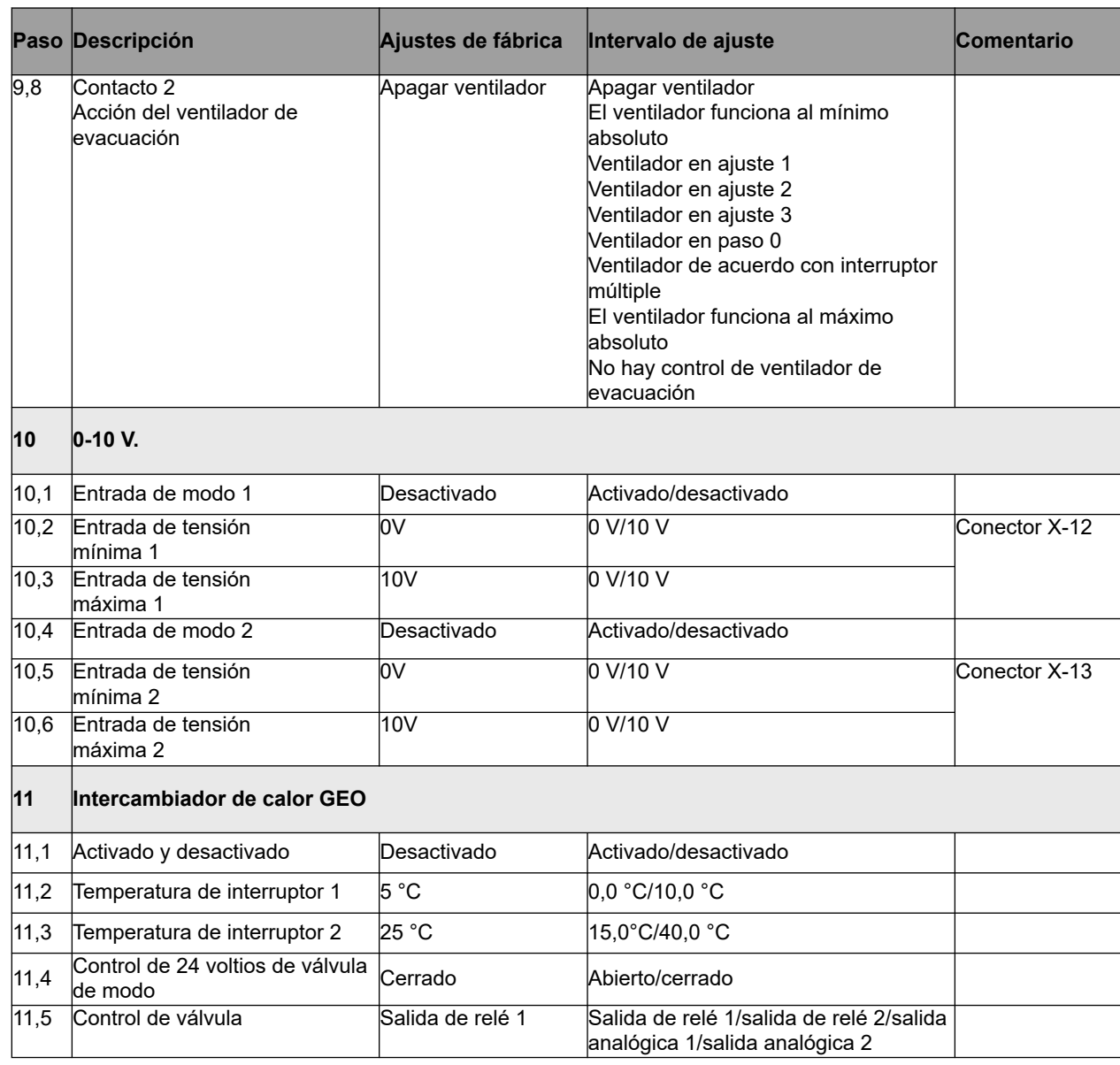

#### **Declaración de conformidad**

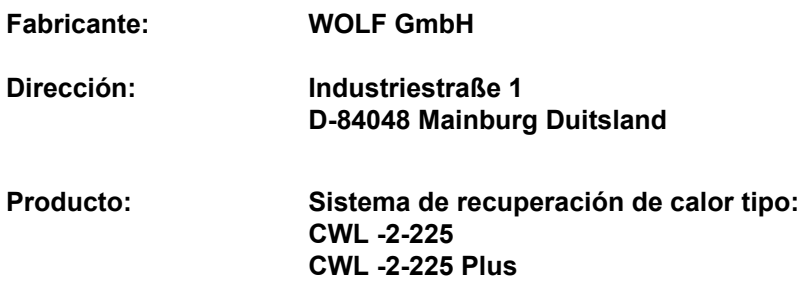

El producto descrito anteriormente cumple las siguientes directivas:

- ◆ 2014/35/UE (directiva sobre baja tensión)
- ◆ 2014/30/UE (directiva sobre compatibilidad electromagnética)
- ◆ RoHS 2011/65/UE (directiva sobre sustancias)
- ◆ 2009/125/CE (1253/1254 UE; directiva de la UE sobre productos relacionados con la energía [ErP])

El producto contiene el marcado CE:

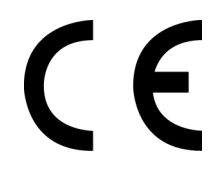

Mainburg, 24-11-2018

Gerdewan Jacobs Director técnico

Jörn Friedrichs Jefe de desarrollo

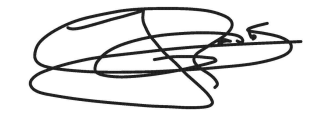

 $J(fn)$ 

## <span id="page-52-0"></span>**14 Valores ErP**

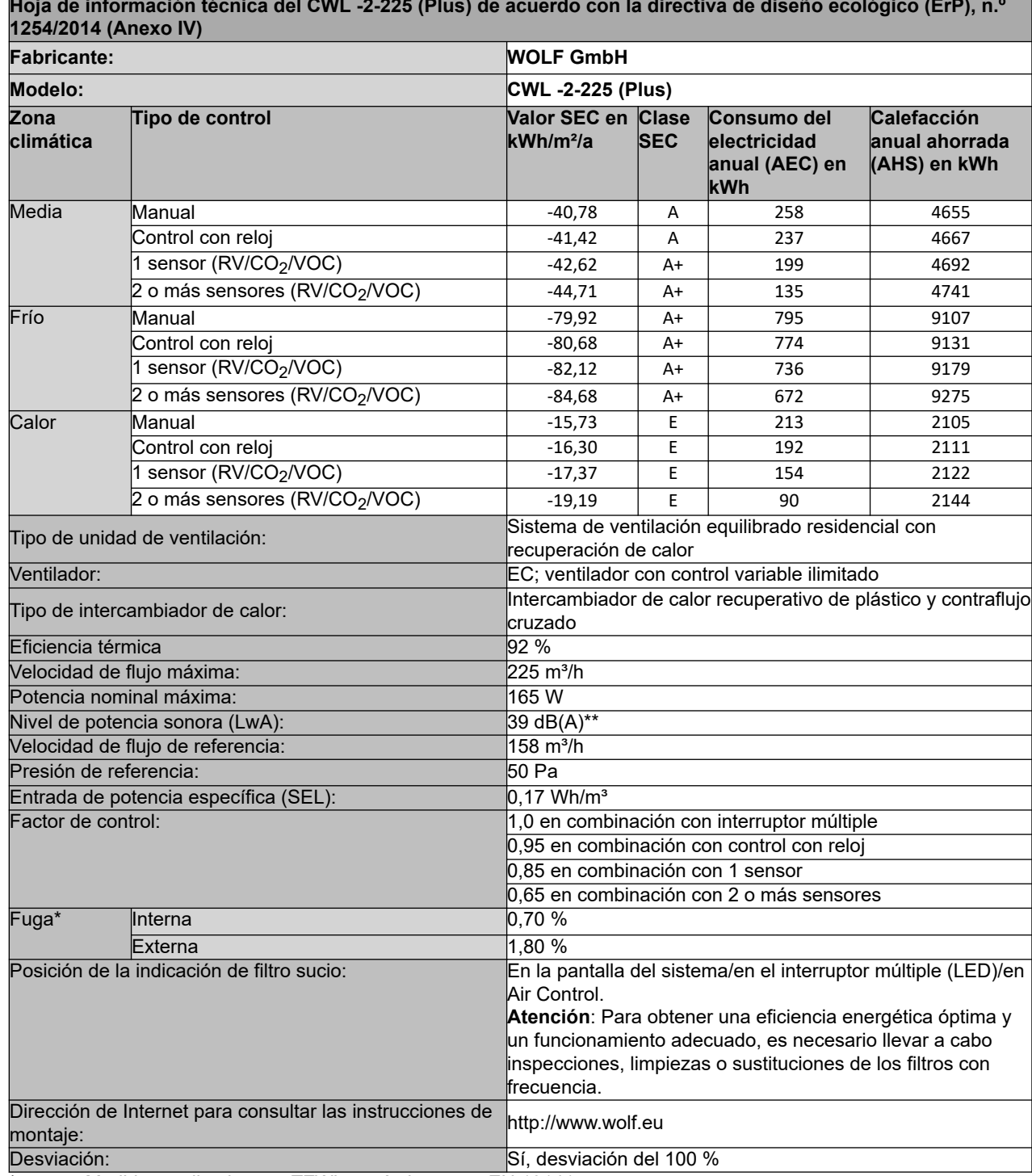

**Hoja de información técnica del CWL -2-225 (Plus) de acuerdo con la directiva de diseño ecológico (ErP), n.º**

\* Medidas realizadas por TZWL según la norma EN 13141-7

## **Valores ErP**

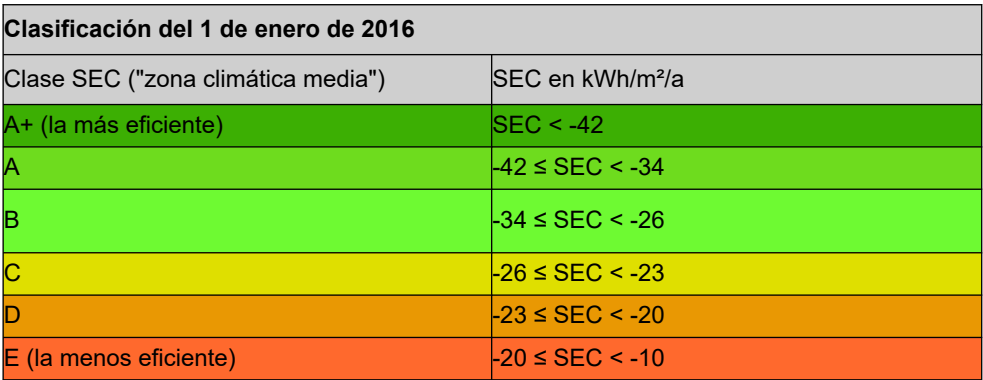

## <span id="page-54-0"></span>**15 Reciclado**

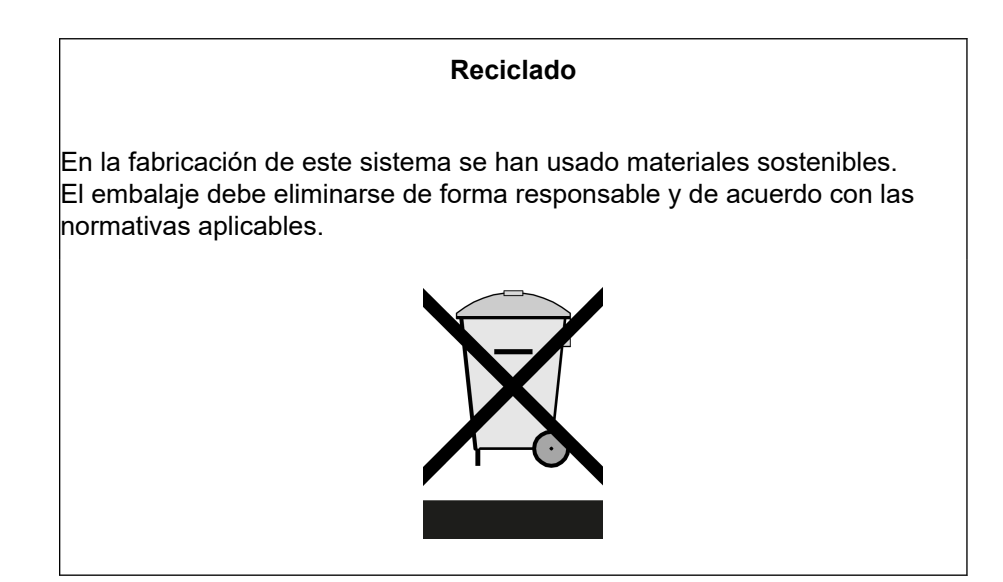

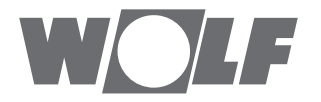

WOLF GmbH / Postfach 1380 / D-84048 Mainburg Tel. +49.0.87 51 74- 0 / Fax +49.0.87 51 74- 16 00 / www.WOLF.eu